## <span id="page-0-0"></span>**Manual Servis Dell™ XPS™ L401X**

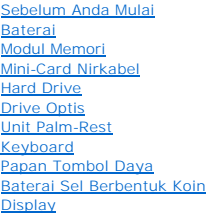

[Modul Kamera](file:///C:/data/systems/xpsL401X/in/sm/camera.htm#wp1084976) [Penutup Atas](file:///C:/data/systems/xpsL401X/in/sm/topcover.htm#wp1000550) **[Speaker](file:///C:/data/systems/xpsL401X/in/sm/speaker.htm#wp1058305)** [Kipas dan Unit Pendingin Prosesor](file:///C:/data/systems/xpsL401X/in/sm/heatsink.htm#wp1186942) [Modul Prosesor](file:///C:/data/systems/xpsL401X/in/sm/processo.htm#wp1186942) [Board Anak](file:///C:/data/systems/xpsL401X/in/sm/daughter.htm#wp1213253) [Kartu Internal Dengan Teknologi Nirkabel Bluetooth](file:///C:/data/systems/xpsL401X/in/sm/bluetoot.htm#wp1214565)® [Konektor Adaptor AC](file:///C:/data/systems/xpsL401X/in/sm/dccable.htm#wp1189310) [Board Sistem](file:///C:/data/systems/xpsL401X/in/sm/sysboard.htm#wp1039860) [Menjalankan Flashing BIOS](file:///C:/data/systems/xpsL401X/in/sm/bios.htm#wp1110207)

## **Catatan, Perhatian, dan Peringatan**

**CATATAN:** menunjukkan informasi penting yang membantu Anda untuk menggunakan komputer dengan lebih baik.

**PERHATIAN: menunjukkan kerusakan potensial pada perangkat keras atau kehilangan data jika Anda tidak mengikuti instruksi yang diberikan.** 

**A PERINGATAN: menunjukkan kemungkinan kerusakan barang, cedera tubuh, atau kematian.** 

## **Informasi di dalam dokumen ini dapat diubah tanpa pemberitahuan sebelumnya. © 2010 Dell Inc. Hak cipta dilindungi undang-undang.**

Dilarang keras memperbanyak materi ini dengan cara apa pun tanpa izin tertulis dari Dell Inc.

Merek dagang yang digunakan dalam teks ini: *Dell,* Iogo DELL, dan XPS adalah merek dagang dari Dell Inc.; *Bluetooth* adalah merek dagang terdaftar yang dimiliki oleh Bluetooth<br>SIG, Inc. dan digunakan oleh Dell di bawah l

Merek dagang lain dan nama dagang yang mungkin digunakan dakunnan ini mengacu ke entitas yang mengaku memiliki merek dan nama produk mereka. Dell Inc.<br>menyangkal kepentingan kepemilikan apa pun atas merek dagang dan nama d

September 2010 Rev. A00

Model pengatur: seri P12G Jenis pengatur: P12G001

- **Baterai Manual Servis Dell™ XPS™ L401X**
- **O** Melepaskan Baterai
- **O** Memasang Kembali Ba
- PERINGATAN: Sebelum mengerjakan bagian dalam komputer, bacalah informasi keselamatan yang dikirimkan bersama komputer Anda. Untuk<br>informasi praktik keselamatan terbaik tambahan, kunjungi Laman utama Pemenuhan Peraturan pad
- PERHATIAN: Hanya teknisi servis yang berkualifikasi yang boleh mengerjakan reparasi pada komputer Anda. Kerusakan yang terjadi akibat<br>p<mark>ekerjaan servis yang tidak diotorisasi oleh Dell™ tidak akan ditanggung oleh garansi </mark>
- **PERHATIAN: Untuk menghindari terkena sengatan listrik, gunakan gelang antistatis atau pegang permukaan logam yang tidak dicat (seperti konektor pada komputer) secara berkala.**
- **PERHATIAN: Untuk mencegah kerusakan komputer, gunakan hanya baterai yang didesain khusus untuk komputer Dell ini. Jangan gunakan baterai yang didesain untuk komputer Dell lainnya.**

## <span id="page-1-0"></span>**Melepaskan Baterai**

- 1. Ikuti petunjuk pada [Sebelum Anda Mulai.](file:///C:/data/systems/xpsL401X/in/sm/before.htm#wp1435071)
- 2. Balikkan komputer.
- 3. Geser kait pelepas baterai ke samping.
- 4. Angkat baterai pada sudutnya dan lepaskan dari wadah baterai.

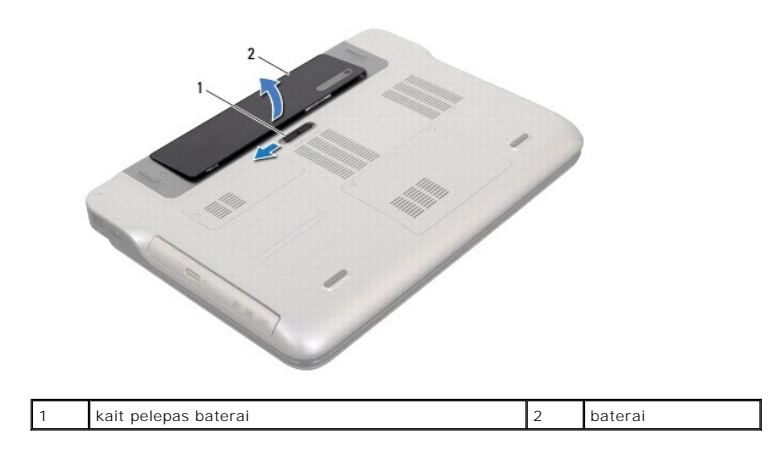

#### <span id="page-1-1"></span>**Memasang Kembali Baterai**

**PERHATIAN: Untuk mencegah kerusakan komputer, gunakan hanya baterai yang didesain khusus untuk komputer Dell ini.** 

- 1. Ikuti petunjuk pada [Sebelum Anda Mulai.](file:///C:/data/systems/xpsL401X/in/sm/before.htm#wp1435071)
- 2. Sejajarkan tab pada baterai dengan slot pada wadah baterai dan tekan baterai hingga terdengar terkunci di posisinya.

#### **Sebelum Anda Mulai Manual Servis Dell™ XPS™ L401X**

- [Alat yang Direkomendasikan](#page-2-0)
- **O** Mematikan Komputer
- [Sebelum Mengerjakan bagian Dalam Komputer](#page-2-2)

Panduan ini menyediakan prosedur untuk melepaskan dan memasang komponen dalam komputer Anda. Kecuali jika disebutkan lain, setiap prosedur mengasumsikan bahwa kondisi berikut dilakukan:

- l Anda telah melakukan langkah-langkah dalam [Mematikan Komputer](#page-2-1) dan Sebelum Mengeriakan bagian Dalam Komputer.
- l Anda telah membaca informasi keselamatan yang dikirimkan bersama komputer Anda.
- l Sebuah komponen dapat diganti atau—jika dibeli secara terpisah—dipasang dengan menjalankan prosedur pelepasan dengan urutan terbalik.

#### <span id="page-2-0"></span>**Alat yang Direkomendasikan**

Prosedur dalam dokumen ini mungkin memerlukan peralatan berikut:

- l Obeng pipih kecil
- l Obeng Philips
- l Pencungkil Plastik
- l Program pembaruan BIOS yang dapat dijalankan tersedia di **support.dell.com**

## <span id="page-2-1"></span>**Mematikan Komputer**

- **PERHATIAN: Untuk mencegah hilangnya data, simpan dan tutup semua file dan tutup semua program yang terbuka sebelum Anda mematikan komputer.**
- 1. Simpan dan tutup semua file yang terbuka, dan tutup semua program yang terbuka.
- 2. Untuk mematikan sistem operasi, klik **Start** (Mulai) lalu klik **Shut Down** (Matikan).
- 3. Pastikan komputer telah dimatikan. Jika komputer tidak dapat dimatikan secara otomatis saat Anda menonaktifkan sistem pengoperasian Anda, tekan dan tahan tombol daya hingga komputer dinonaktifkan.

#### <span id="page-2-2"></span>**Sebelum Mengerjakan bagian Dalam Komputer**

Gunakan panduan keselamatan berikut untuk membantu melindungi komputer Anda dari kerusakan potensial dan untuk memastikan keselamatan diri Anda.

- PERINGATAN: Sebelum mengerjakan bagian dalam komputer, bacalah informasi keselamatan yang dikirimkan bersama komputer Anda. Untuk<br>informasi praktik keselamatan terbaik tambahan, kunjungi Laman utama Pemenuhan Peraturan pad
- **PERHATIAN: Untuk menghindari terkena sengatan listrik, gunakan gelang antistatis atau pegang permukaan logam yang tidak dicat (seperti konektor komputer Anda) secara berkala.**
- PERHATIAN: Tangani semua komponen dan kartu dengan hati-hati. Jangan sentuh komponen atau bagian kontak pada kartu. Pegang kartu pada<br>bagian tepinya atau pada bagian logam braket pemasangan. Pegang komponen seperti proseso
- PERHATIAN: Hanya teknisi servis yang berkualifikasi yang boleh mengerjakan reparasi pada komputer Anda. Kerusakan yang terjadi akibat<br>pekerjaan servis yang tidak diotorisasi oleh Dell™ tidak akan ditanggung oleh garansi A
- **PERHATIAN: Saat Anda melepaskan kabel, tarik pada konektor kabel atau pada tab penariknya, jangan tarik langsung pada kabel. Beberapa**  kabel memiliki konektor dengan tab pengunci; jika Anda melepaskan kabel seperti ini, tekan bagian tab pengunci sebelum Anda melepaskan<br>kabel. Saat Anda memisahkan konektor, pastikan konektor selalu berada dalam posisi luru **Selain itu, sebelum Anda menyambungkan kabel, pastikan kedua konektor telah diarahkan dan diluruskan dengan benar.**
- **PERHATIAN: Untuk mencegah kerusakan komputer, jalankan tahapan berikut sebelum Anda mulai mengerjakan bagian dalam komputer.**
- 1. Pastikan permukaan tempat Anda bekerja datar dan bersih agar penutup komputer tidak tergores.
- 2. Matikan komputer Anda (lihat [Mematikan Komputer](#page-2-1)) dan semua perangkat yang terpasang.

**PERHATIAN: Untuk melepaskan kabel jaringan, lepaskan kabel dari komputer terlebih dahulu, kemudian lepaskan kabel dari perangkat jaringan.**

- 3. Lepaskan semua kabel telepon atau jaringan dari komputer.
- 4. Tekan dan keluarkan semua kartu yang terpasang dari Pembaca Kartu Media.
- 5. Lepaskan koneksi komputer Anda dan semua perangkat yang terpasang dari outlet listrik.
- 6. Lepaskan semua perangkat yang terpasang dari komputer.
- **PERHATIAN: Untuk mencegah kerusakan ke board sistem, lepaskan baterai utama (lihat [Melepaskan Baterai](file:///C:/data/systems/xpsL401X/in/sm/battery.htm#wp1442926)) sebelum mengerjakan bagian dalam komputer.**
- 7. Lepaskan baterai (lihat [Melepaskan Baterai](file:///C:/data/systems/xpsL401X/in/sm/battery.htm#wp1442926)).
- 8. Balikkan kembali komputer, buka display, dan tekan tombol daya untuk menghubungkan board sistem ke ground.
- PERHATIAN: Sebelum menyentuh komponen apa pun di dalam komputer Anda, buat koneksi ke ground dengan menyentuh permukaan logam yang<br>tidak dicat, seperti logam di bagian belakang komputer. Selama Anda bekerja, sentuh permuka

#### **Menjalankan Flashing BIOS Manual Servis Dell™ XPS™ L401X**

BIOS mungkin meminta flashing BIOS saat update tersedia atau saat memasang kembali board sistem. Menjalankan Flashing BIOS:

- 1. Nyalakan komputer.
- 2. Kunjungi **support.dell.com/support/downloads**.
- 3. Temukan file pembaruan BIOS untuk komputer Anda:

**CATATAN:** Tag Servis untuk komputer Anda terletak pada label di bagian bawah komputer Anda.

Jika Anda memiliki Tag Servis komputer:

- a. Klik **Enter a service tag** (Masukkan Tag Servis).
- b. Masukkan Tag Servis komputer Anda pada bidang **Enter a service tag:** (masukkan servis tag), klik **Go**, dan lanjutkan ke [langkah 4.](#page-4-0)

Jika Anda tidak mempunyai Tag Servis komputer Anda:

- a. Klik **Select Model** (Pilih Model).
- b. Pilih jenis produk pada daftar **Select Your Product Family** (Pilih Keluarga Produk Anda).
- c. Pilih merek produk pada daftar **Select Your Product Line** (Pilih Lini Produk Anda).
- d. Pilih nomor model produk pada daftar **Select Your Product Model** (Pilih Model Produk Anda).

**CATATAN:** Jika Anda telah memilih model berbeda dan ingin memulai lagi, klik **Start Over** (Ulangi Dari Awal) pada atas kanan menu.

- e. Klik **Confirm** (Konfirmasi).
- <span id="page-4-0"></span>4. Daftar hasil akan muncul pada layar. Klik **BIOS**.
- 5. Klil **Download Now** untuk mengunduh file BIOS terbaru. Jendela **File Download** (Unduhan File) muncul.
- 6. Klik **Save** untuk menyimpan file ke desktop. File akan diunduh ke desktop Anda.
- 7. Klik **Close** (Tutup) jika jendela **Download Complete** (Unduhan Selesai) muncul. Ikon file muncul pada desktop Anda dan berjudul sama dengan file update BIOS yang didownload.
- 8. Klik dua kali ikon file pada desktop dan ikuti instruksi pada layar.

### **Kartu Internal Dengan Teknologi Nirkabel Bluetooth® Manual Servis Dell™ XPS™ L401X**

[Melepaskan Kartu Bluetooth](#page-5-0) 

- **O** Mengganti Kartu Bluetooth
- PERINGATAN: Sebelum mengerjakan bagian dalam komputer, bacalah informasi keselamatan yang dikirimkan bersama komputer Anda. Untuk<br>informasi praktik keselamatan terbaik tambahan, kunjungi Laman utama Pemenuhan Peraturan pad
- PERHATIAN: Hanya teknisi servis yang berkualifikasi yang boleh mengerjakan reparasi pada komputer Anda. Kerusakan yang terjadi akibat<br>pekerjaan servis yang tidak diotorisasi oleh Dell™ tidak akan ditanggung oleh garansi A
- **PERHATIAN: Untuk menghindari terkena sengatan listrik, gunakan gelang antistatis atau pegang permukaan logam yang tidak dicat (seperti konektor pada komputer) secara berkala.**
- **PERHATIAN: Untuk membantu mencegah kerusakan pada board sistem, lepaskan baterai utama (lihat [Melepaskan Baterai\)](file:///C:/data/systems/xpsL401X/in/sm/battery.htm#wp1442926) sebelum mengerjakan bagian dalam komputer.**

### <span id="page-5-0"></span>**Melepaskan Kartu Bluetooth**

- 1. Ikuti petunjuk di [Sebelum Anda Mulai](file:///C:/data/systems/xpsL401X/in/sm/before.htm#wp1435071).
- 2. Melepaskan baterai (lihat [Melepaskan Baterai](file:///C:/data/systems/xpsL401X/in/sm/battery.htm#wp1442926)).
- 3. Lepaskan modul memori (lihat [Melepaskan Modul Memori](file:///C:/data/systems/xpsL401X/in/sm/memory.htm#wp1180211)).
- 4. Lepaskan Mini-Card (lihat [Melepaskan Mini-Card\)](file:///C:/data/systems/xpsL401X/in/sm/minicard.htm#wp1189423).
- 5. Lepaskan hard drive (lihat [Melepaskan Hard Drive](file:///C:/data/systems/xpsL401X/in/sm/hdd.htm#wp1179926)).
- 6. Ikuti instruksi dari [langkah 4](file:///C:/data/systems/xpsL401X/in/sm/odd.htm#wp1181563) ke [langkah 6](file:///C:/data/systems/xpsL401X/in/sm/odd.htm#wp1197497) pada [Melepaskan Drive Optis](file:///C:/data/systems/xpsL401X/in/sm/odd.htm#wp1179926).
- 7. Lepaskan unit palm-rest (lihat [Melepaskan Unit Palm-Rest](file:///C:/data/systems/xpsL401X/in/sm/palmrest.htm#wp1044787)).
- 8. Lepaskan keyboard (lihat [Melepaskan Keyboard](file:///C:/data/systems/xpsL401X/in/sm/keyboard.htm#wp1201059)).
- 9. Lepaskan unit display (lihat [Melepaskan Unit Display\)](file:///C:/data/systems/xpsL401X/in/sm/display.htm#wp1212160).
- 10. Ikuti instruksi dari [langkah 13](file:///C:/data/systems/xpsL401X/in/sm/topcover.htm#wp1037074) ke [langkah 18](file:///C:/data/systems/xpsL401X/in/sm/topcover.htm#wp1037038) pada [Melepaskan Penutup Atas](file:///C:/data/systems/xpsL401X/in/sm/topcover.htm#wp1035974).
- 11. Balikkan unit penutup atas.
- 12. Lepaskan kabel kartu Bluetooth dari konektor pada kartu Bluetooth.
- 13. Lepaskan kartu Bluetooth dari tab pada penutup atas.
- 14. Angkat kartu Bluetooth dari penutup atas.

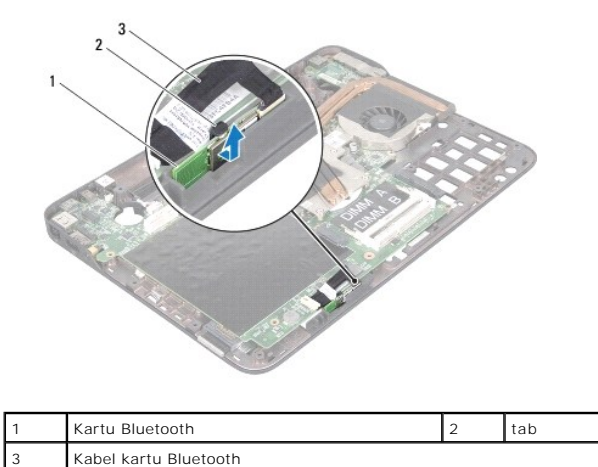

## <span id="page-6-0"></span>**Mengganti Kartu Bluetooth**

- 1. Ikuti petunjuk di [Sebelum Anda Mulai](file:///C:/data/systems/xpsL401X/in/sm/before.htm#wp1435071).
- 2. Geser kartu Bluetooth ke dalam slot pada penutup atas dan eratkan.
- 3. Sambungkan kabel kartu Bluetooth ke konektor pada kartu Bluetooth.
- 4. Ikuti instruksi dari [langkah 9](file:///C:/data/systems/xpsL401X/in/sm/topcover.htm#wp1036299) ke [langkah 11](file:///C:/data/systems/xpsL401X/in/sm/topcover.htm#wp1036805) pada [Memasang Kembali Penutup Atas](file:///C:/data/systems/xpsL401X/in/sm/topcover.htm#wp1037718).
- 5. Pasang kembali unit display (lihat [Memasang Kembali Unit Display](file:///C:/data/systems/xpsL401X/in/sm/display.htm#wp1205821)).
- 6. Pasang kembali keyboard (lihat [Memasang Kembali Keyboard\)](file:///C:/data/systems/xpsL401X/in/sm/keyboard.htm#wp1179994).
- 7. Pasang kembali unit palm-rest (lihat [Memasang Kembali Unit Palm-Rest\)](file:///C:/data/systems/xpsL401X/in/sm/palmrest.htm#wp1063475).
- 8. Ikuti instruksi dari [langkah 5](file:///C:/data/systems/xpsL401X/in/sm/odd.htm#wp1193199) ke [langkah 6](file:///C:/data/systems/xpsL401X/in/sm/odd.htm#wp1197509) pada [Memasang Kembali Drive Optis](file:///C:/data/systems/xpsL401X/in/sm/odd.htm#wp1197977).
- 9. Pasang kembali hard drive (lihat [Memasang Kembali Hard Drive\)](file:///C:/data/systems/xpsL401X/in/sm/hdd.htm#wp1181804).
- 10. Pasang kembali Mini-Card (lihat [Memasang Kembali Mini-Card](file:///C:/data/systems/xpsL401X/in/sm/minicard.htm#wp1181828)).
- 11. Pasang kembali modul memori (lihat [Memasang kembali Modul Memori](file:///C:/data/systems/xpsL401X/in/sm/memory.htm#wp1198546)).
- 12. Pasang kembali baterai (lihat [Memasang Kembali Baterai](file:///C:/data/systems/xpsL401X/in/sm/battery.htm#wp1451569)).

PERHATIAN: Sebelum menyalakan komputer, pasang kembali semua baut dan pastikan tidak ada baut yang tertinggal di dalam komputer. Baut<br>yang tertinggal di dalam komputer dapat menyebabkan kerusakan pada komputer.

#### **Modul Kamera Manual Servis Dell™ XPS™ L401X**

- [Melepaskan Modul Kamera](#page-7-0)
- **O** Memasang Kembali Modul Ka
- PERINGATAN: Sebelum mengerjakan bagian dalam komputer, bacalah informasi keselamatan yang dikirimkan bersama komputer Anda. Untuk<br>informasi praktik keselamatan terbaik tambahan, kunjungi Laman utama Pemenuhan Peraturan pad
- PERHATIAN: Hanya teknisi servis yang berkualifikasi yang boleh mengerjakan reparasi pada komputer Anda. Kerusakan yang terjadi akibat<br>p<mark>ekerjaan servis yang tidak diotorisasi oleh Dell™ tidak akan ditanggung oleh garansi </mark>
- **PERHATIAN: Untuk menghindari terkena sengatan listrik, gunakan gelang antistatis atau pegang permukaan logam yang tidak dicat (seperti konektor pada komputer) secara berkala.**
- **PERHATIAN: Untuk mencegah kerusakan ke board sistem, lepaskan baterai utama (lihat [Melepaskan Baterai](file:///C:/data/systems/xpsL401X/in/sm/battery.htm#wp1442926)) sebelum mengerjakan bagian dalam komputer.**

## <span id="page-7-0"></span>**Melepaskan Modul Kamera**

- 1. Ikuti petunjuk pada [Sebelum Anda Mulai.](file:///C:/data/systems/xpsL401X/in/sm/before.htm#wp1435071)
- 2. Lepaskan baterai (lihat [Melepaskan Baterai](file:///C:/data/systems/xpsL401X/in/sm/battery.htm#wp1442926))
- 3. Lepaskan modul memori (lihat [Melepaskan Modul Memori](file:///C:/data/systems/xpsL401X/in/sm/memory.htm#wp1180211)).
- 4. Lepaskan Mini-Card (lihat [Melepaskan Mini-Card\)](file:///C:/data/systems/xpsL401X/in/sm/minicard.htm#wp1189423)
- 5. Lepaskan hard drive (lihat [Melepaskan Hard Drive](file:///C:/data/systems/xpsL401X/in/sm/hdd.htm#wp1179926)).
- 6. Ikuti petunjuk dari [langkah 4](file:///C:/data/systems/xpsL401X/in/sm/odd.htm#wp1181563) hingga [langkah 6](file:///C:/data/systems/xpsL401X/in/sm/odd.htm#wp1197497) pada [Melepaskan Drive Optis.](file:///C:/data/systems/xpsL401X/in/sm/odd.htm#wp1179926)
- 7. Lepaskan unit palm-rest (lihat [Melepaskan Unit Palm-Rest](file:///C:/data/systems/xpsL401X/in/sm/palmrest.htm#wp1044787)).
- 8. Lepaskan keyboard (lihat [Melepaskan Keyboard](file:///C:/data/systems/xpsL401X/in/sm/keyboard.htm#wp1201059)).
- 9. Lepaskan unit display (lihat [Melepaskan Unit Display\)](file:///C:/data/systems/xpsL401X/in/sm/display.htm#wp1212160).
- 10. Lepaskan bezel display (lihat [Melepaskan Bezel Display](file:///C:/data/systems/xpsL401X/in/sm/display.htm#wp1212652)).
- 11. Lepaskan panel display (lihat [Melepaskan Panel Display](file:///C:/data/systems/xpsL401X/in/sm/display.htm#wp1202918)).
- 12. Secara perlahan lepaskan pelapis aluminium yang menahan modul kamera ke penutup display belakang.
- 13. Lepaskan modul kamera dari penutup display belakang.

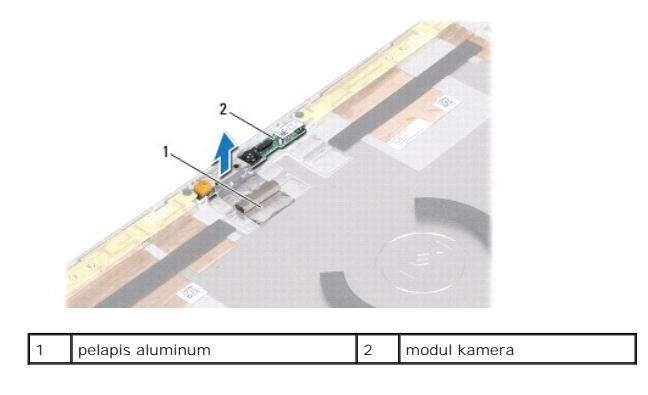

## <span id="page-8-0"></span>**Memasang Kembali Modul Kamera**

- 1. Ikuti petunjuk pada [Sebelum Anda Mulai.](file:///C:/data/systems/xpsL401X/in/sm/before.htm#wp1435071)
- 2. Gunakan titik penyejajaran pada penutup display belakang untuk menempatkan modul kamera kembali pada posisinya.
- 3. Tempelkan pelapis aluminium di atas modul kamera.
- 4. Pasang kembali panel display (lihat [Memasang Kembali Panel Display\)](file:///C:/data/systems/xpsL401X/in/sm/display.htm#wp1207784)
- 5. Pasang kembali bezel display (lihat [Memasang Kembali Bezel Display\)](file:///C:/data/systems/xpsL401X/in/sm/display.htm#wp1207247).
- 6. Pasang kembali unit display (lihat [Memasang Kembali Unit Display](file:///C:/data/systems/xpsL401X/in/sm/display.htm#wp1205821)).
- 7. Pasang kembali keyboard (lihat [Memasang Kembali Keyboard\)](file:///C:/data/systems/xpsL401X/in/sm/keyboard.htm#wp1179994).
- 8. Pasang kembali unit palm-rest (lihat [Memasang Kembali Unit Palm-Rest\)](file:///C:/data/systems/xpsL401X/in/sm/palmrest.htm#wp1063475).
- 9. Ikuti petunjuk dari [langkah 5](file:///C:/data/systems/xpsL401X/in/sm/odd.htm#wp1193199) hingga [langkah 6](file:///C:/data/systems/xpsL401X/in/sm/odd.htm#wp1197509) pada [Memasang Kembali Drive Optis.](file:///C:/data/systems/xpsL401X/in/sm/odd.htm#wp1197977)
- 10. Pasang kembali hard drive (lihat [Memasang Kembali Hard Drive\)](file:///C:/data/systems/xpsL401X/in/sm/hdd.htm#wp1181804).
- 11. Pasang kembali Mini-Card (lihat [Memasang Kembali Mini-Card](file:///C:/data/systems/xpsL401X/in/sm/minicard.htm#wp1181828)).
- 12. Pasang kembali modul memori (lihat [Memasang kembali Modul Memori](file:///C:/data/systems/xpsL401X/in/sm/memory.htm#wp1198546))
- 13. Pasang kembali baterai (lihat [Memasang Kembali Baterai](file:///C:/data/systems/xpsL401X/in/sm/battery.htm#wp1451569)).

PERHATIAN: Sebelum menyalakan komputer, pasang kembali semua baut dan pastikan tidak ada baut yang tertinggal di dalam komputer. Baut<br>yang tertinggal di dalam komputer dapat menyebabkan kerusakan pada komputer.

#### **Baterai Sel Berbentuk Koin Manual Servis Dell™ XPS™ L401X**

- **Melepaskan Baterai Sel Berbentuk Koin**
- **O** Memasang Kembali Baterai Sel Berbentuk
- PERINGATAN: Sebelum mengerjakan bagian dalam komputer, bacalah informasi keselamatan yang dikirimkan bersama komputer Anda. Untuk<br>informasi praktik keselamatan terbaik tambahan, kunjungi Laman utama Pemenuhan Peraturan pad
- PERHATIAN: Hanya teknisi servis yang berkualifikasi yang boleh mengerjakan reparasi pada komputer Anda. Kerusakan yang terjadi akibat<br>p<mark>ekerjaan servis yang tidak diotorisasi oleh Dell™ tidak akan ditanggung oleh garansi </mark>
- **PERHATIAN: Untuk menghindari terkena sengatan listrik, gunakan gelang antistatis atau pegang permukaan logam yang tidak dicat (seperti konektor pada komputer) secara berkala.**
- **PERHATIAN: Untuk membantu mencegah kerusakan pada board sistem, lepaskan baterai utama (lihat [Melepaskan Baterai\)](file:///C:/data/systems/xpsL401X/in/sm/battery.htm#wp1442926) sebelum mengerjakan bagian dalam komputer.**

### <span id="page-9-0"></span>**Melepaskan Baterai Sel Berbentuk Koin**

- 1. Ikuti petunjuk pada [Sebelum Anda Mulai.](file:///C:/data/systems/xpsL401X/in/sm/before.htm#wp1435071)
- 2. Lepaskan baterai (lihat [Melepaskan Baterai](file:///C:/data/systems/xpsL401X/in/sm/battery.htm#wp1442926)).
- 3. Lepaskan modul memori (lihat [Melepaskan Modul Memori](file:///C:/data/systems/xpsL401X/in/sm/memory.htm#wp1180211)).
- 4. Melepaskan hard drive (lihat [Melepaskan Hard Drive\)](file:///C:/data/systems/xpsL401X/in/sm/hdd.htm#wp1179926).
- 5. Ikuti petunjuk dari [langkah 4](file:///C:/data/systems/xpsL401X/in/sm/odd.htm#wp1181563) hingga [langkah 6](file:///C:/data/systems/xpsL401X/in/sm/odd.htm#wp1197497) pada [Melepaskan Drive Optis.](file:///C:/data/systems/xpsL401X/in/sm/odd.htm#wp1179926)
- 6. Lepaskan unit palm rest (lihat [Melepaskan Unit Palm-Rest\)](file:///C:/data/systems/xpsL401X/in/sm/palmrest.htm#wp1044787).
- 7. Lepaskan kabel baterai sel berbentuk koin dari konektor board sistem.
- 8. Baterai sel berbentuk koin ditempelkan ke slot pada penutup atas. Menggunakan pencungkil plastik, cungkil secara perlahan baterai dari slotnya.

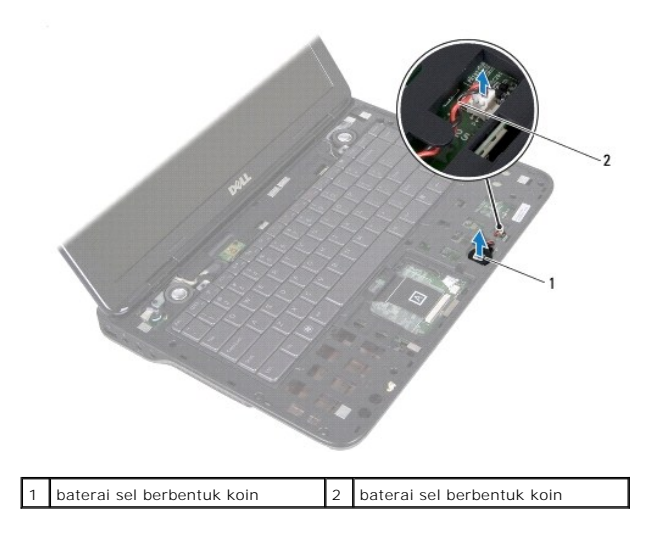

## <span id="page-9-1"></span>**Memasang Kembali Baterai Sel Berbentuk Koin**

- 1. Ikuti petunjuk pada [Sebelum Anda Mulai.](file:///C:/data/systems/xpsL401X/in/sm/before.htm#wp1435071)
- 2. Sambungkan kabel baterai sel berbentuk koin dari konektor board sistem.
- 3. Dengan bagian yang memiliki lem dari baterai sel berbentuk koin menghadap ke bawah, tekan baterai sel berbentuk koin ke slot pada penutup atas.
- 4. Pasang kembali unit palm rest (lihat [Memasang Kembali Unit Palm-Rest](file:///C:/data/systems/xpsL401X/in/sm/palmrest.htm#wp1063475)).
- 5. Ikuti petunjuk dari [langkah 5](file:///C:/data/systems/xpsL401X/in/sm/odd.htm#wp1193199) hingga [langkah 6](file:///C:/data/systems/xpsL401X/in/sm/odd.htm#wp1197509) pada [Memasang Kembali Drive Optis.](file:///C:/data/systems/xpsL401X/in/sm/odd.htm#wp1197977)
- 6. Pasang kembali hard drive (lihat [Memasang Kembali Hard Drive\)](file:///C:/data/systems/xpsL401X/in/sm/hdd.htm#wp1181804).
- 7. Pasang kembali modul memori (lihat [Memasang kembali Modul Memori](file:///C:/data/systems/xpsL401X/in/sm/memory.htm#wp1198546)).
- 8. Pasang kembali baterai (lihat [Memasang Kembali Baterai](file:///C:/data/systems/xpsL401X/in/sm/battery.htm#wp1451569)).

## PERHATIAN: Sebelum menyalakan komputer, pasang kembali semua baut dan pastikan tidak ada baut yang tertinggal di dalam komputer. Baut<br>**yang tertinggal di dalam komputer dapat menyebabkan kerusakan pada komputer.**

- **Board Anak Manual Servis Dell™ XPS™ L401X**
- [Melepaskan Board Anak](#page-11-0)
- [Memasang Kembali Board Anak](#page-12-0)
- PERINGATAN: Sebelum mengerjakan bagian dalam komputer, bacalah informasi keselamatan yang dikirimkan bersama komputer Anda. Untuk<br>informasi praktik keselamatan terbaik tambahan, kunjungi Laman utama Pemenuhan Peraturan pad
- PERHATIAN: Hanya teknisi servis yang berkualifikasi yang boleh mengerjakan reparasi pada komputer Anda. Kerusakan yang terjadi akibat<br>p<mark>ekerjaan servis yang tidak diotorisasi oleh Dell™ tidak akan ditanggung oleh garansi </mark>
- **PERHATIAN: Untuk menghindari terkena sengatan listrik, gunakan gelang antistatis atau pegang permukaan logam yang tidak dicat (seperti konektor pada komputer) secara berkala.**
- **PERHATIAN: Untuk mencegah kerusakan ke board sistem, lepaskan baterai utama (lihat [Melepaskan Baterai](file:///C:/data/systems/xpsL401X/in/sm/battery.htm#wp1442926)) sebelum mengerjakan bagian dalam komputer.**

## <span id="page-11-0"></span>**Melepaskan Board Anak**

- 1. Ikuti petunjuk di [Sebelum Anda Mulai](file:///C:/data/systems/xpsL401X/in/sm/before.htm#wp1435071).
- 2. Lepaskan baterai (lihat [Melepaskan Baterai](file:///C:/data/systems/xpsL401X/in/sm/battery.htm#wp1442926)).
- 3. Lepaskan modul memori (lihat [Melepaskan Modul Memori](file:///C:/data/systems/xpsL401X/in/sm/memory.htm#wp1180211)).
- 4. Lepaskan Mini-Card (lihat [Melepaskan Mini-Card\)](file:///C:/data/systems/xpsL401X/in/sm/minicard.htm#wp1189423)
- 5. Lepaskan hard drive (lihat [Melepaskan Hard Drive](file:///C:/data/systems/xpsL401X/in/sm/hdd.htm#wp1179926)).
- 6. Ikuti instruksi dari [langkah 4](file:///C:/data/systems/xpsL401X/in/sm/odd.htm#wp1181563) ke [langkah 6](file:///C:/data/systems/xpsL401X/in/sm/odd.htm#wp1197497) pada [Melepaskan Drive Optis](file:///C:/data/systems/xpsL401X/in/sm/odd.htm#wp1179926).
- 7. Lepaskan unit palm-rest (lihat [Melepaskan Unit Palm-Rest](file:///C:/data/systems/xpsL401X/in/sm/palmrest.htm#wp1044787)).
- 8. Lepaskan keyboard (lihat [Melepaskan Keyboard](file:///C:/data/systems/xpsL401X/in/sm/keyboard.htm#wp1201059)).
- 9. Lepaskan unit display (lihat [Melepaskan Unit Display\)](file:///C:/data/systems/xpsL401X/in/sm/display.htm#wp1212160).
- 10. Ikuti instruksi dari [langkah 13](file:///C:/data/systems/xpsL401X/in/sm/topcover.htm#wp1037074) ke [langkah 18](file:///C:/data/systems/xpsL401X/in/sm/topcover.htm#wp1037038) pada [Melepaskan Penutup Atas](file:///C:/data/systems/xpsL401X/in/sm/topcover.htm#wp1035974).
- 11. Balikkan unit penutup atas.
- 12. Melepaskan kipas dan unit pendingin Prosesor (lihat [Melepaskan Kipas dan Unit Pendingin Prosesor\)](file:///C:/data/systems/xpsL401X/in/sm/heatsink.htm#wp1179902)
- 13. Tarik pengikat konektor dan lepaskan kabel board anak dari konektor pada board anak.
- 14. Lepaskan baut yang menahan board anak ke penutup atas.
- 15. Secara perlahan pindahkan konektor pada board anakdari slotnya pada penutup atas, dan angkat board anak dari penutup atas

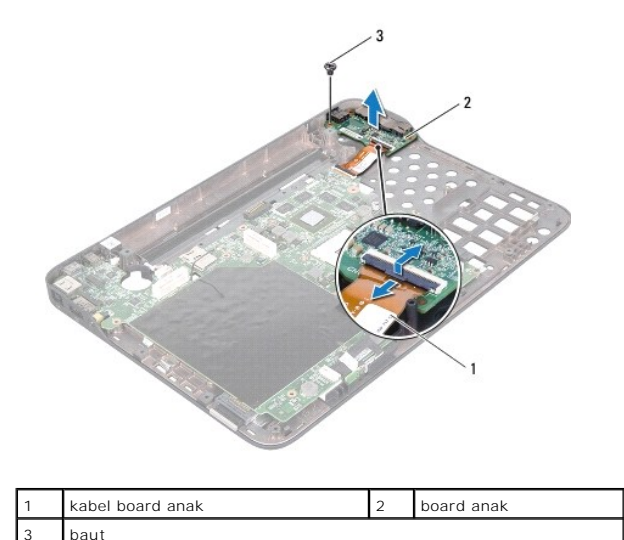

## <span id="page-12-0"></span>**Memasang Kembali Board Anak**

- 1. Ikuti petunjuk di [Sebelum Anda Mulai](file:///C:/data/systems/xpsL401X/in/sm/before.htm#wp1435071).
- 2. Sejajarkan konektor pada board anak dengan slotnya pada penutup atas dan tempatkan pada penutup atas
- 3. Pasang kembali baut yang menahan board anak ke penutup atas.
- 4. Geser kabel board anak ke dalam konektor board anak dan tekan pengunci konektor untuk mengikat kabel.
- 5. Pasang kembali kipas dan unit pendingin prosesor (lihat [Memasang Kembali Kipas dan Unit Pendingin Prosesor\)](file:///C:/data/systems/xpsL401X/in/sm/heatsink.htm#wp1187492).
- 6. Ikuti instruksi dari [langkah 9](file:///C:/data/systems/xpsL401X/in/sm/topcover.htm#wp1036299) ke [langkah 11](file:///C:/data/systems/xpsL401X/in/sm/topcover.htm#wp1036805) pada [Memasang Kembali Penutup Atas](file:///C:/data/systems/xpsL401X/in/sm/topcover.htm#wp1037718).
- 7. Pasang kembali unit display (lihat [Memasang Kembali Unit Display](file:///C:/data/systems/xpsL401X/in/sm/display.htm#wp1205821)).
- 8. Pasang kembali keyboard (lihat [Memasang Kembali Keyboard\)](file:///C:/data/systems/xpsL401X/in/sm/keyboard.htm#wp1179994).
- 9. Pasang kembali unit palm-rest (lihat [Memasang Kembali Unit Palm-Rest\)](file:///C:/data/systems/xpsL401X/in/sm/palmrest.htm#wp1063475).
- 10. Ikuti instruksi dari [langkah 5](file:///C:/data/systems/xpsL401X/in/sm/odd.htm#wp1193199) ke [langkah 6](file:///C:/data/systems/xpsL401X/in/sm/odd.htm#wp1197509) pada [Memasang Kembali Drive Optis](file:///C:/data/systems/xpsL401X/in/sm/odd.htm#wp1197977).
- 11. Pasang kembali hard drive (lihat [Memasang Kembali Hard Drive\)](file:///C:/data/systems/xpsL401X/in/sm/hdd.htm#wp1181804).
- 12. Pasang kembali Mini-Card (lihat [Memasang Kembali Mini-Card](file:///C:/data/systems/xpsL401X/in/sm/minicard.htm#wp1181828)).
- 13. Pasang kembali modul memori (lihat [Memasang kembali Modul Memori](file:///C:/data/systems/xpsL401X/in/sm/memory.htm#wp1198546)).
- 14. Pasang kembali baterai (lihat [Memasang Kembali Baterai](file:///C:/data/systems/xpsL401X/in/sm/battery.htm#wp1451569))

PERHATIAN: Sebelum menyalakan komputer, pasang kembali semua baut dan pastikan tidak ada baut yang tertinggal di dalam komputer. Baut<br>yang tertinggal di dalam komputer dapat menyebabkan kerusakan pada komputer.

#### **Konektor Adaptor AC Manual Servis Dell™ XPS™ L401X**

- [Melepaskan Konektor Adaptor AC](#page-13-0)
- **Memasang Kembali Konektor Adaptor**
- PERINGATAN: Sebelum mengerjakan bagian dalam komputer, bacalah informasi keselamatan yang dikirimkan bersama komputer Anda. Untuk<br>informasi praktik keselamatan terbaik tambahan, kunjungi Laman utama Pemenuhan Peraturan pad
- PERHATIAN: Hanya teknisi servis yang berkualifikasi yang boleh mengerjakan reparasi pada komputer Anda. Kerusakan yang terjadi akibat<br>p<mark>ekerjaan servis yang tidak diotorisasi oleh Dell™ tidak akan ditanggung oleh garansi </mark>
- **PERHATIAN: Untuk menghindari terkena sengatan listrik, gunakan gelang antistatis atau pegang permukaan logam yang tidak dicat (seperti konektor pada komputer) secara berkala.**
- **PERHATIAN: Untuk mencegah kerusakan ke board sistem, lepaskan baterai utama (lihat [Melepaskan Baterai](file:///C:/data/systems/xpsL401X/in/sm/battery.htm#wp1442926)) sebelum mengerjakan bagian dalam komputer.**

## <span id="page-13-0"></span>**Melepaskan Konektor Adaptor AC**

- 1. Ikuti petunjuk di [Sebelum Anda Mulai](file:///C:/data/systems/xpsL401X/in/sm/before.htm#wp1435071).
- 2. Lepaskan baterai (lihat [Melepaskan Baterai](file:///C:/data/systems/xpsL401X/in/sm/battery.htm#wp1442926)).
- 3. Lepaskan modul memori (lihat [Melepaskan Modul Memori](file:///C:/data/systems/xpsL401X/in/sm/memory.htm#wp1180211)).
- 4. Lepaskan Mini-Card (lihat [Melepaskan Mini-Card\)](file:///C:/data/systems/xpsL401X/in/sm/minicard.htm#wp1189423)
- 5. Lepaskan hard drive (lihat [Melepaskan Hard Drive](file:///C:/data/systems/xpsL401X/in/sm/hdd.htm#wp1179926)).
- 6. Ikuti instruksi dari [langkah 4](file:///C:/data/systems/xpsL401X/in/sm/odd.htm#wp1181563) ke [langkah 6](file:///C:/data/systems/xpsL401X/in/sm/odd.htm#wp1197497) pada [Melepaskan Drive Optis](file:///C:/data/systems/xpsL401X/in/sm/odd.htm#wp1179926).
- 7. Lepaskan unit palm-rest (lihat [Melepaskan Unit Palm-Rest](file:///C:/data/systems/xpsL401X/in/sm/palmrest.htm#wp1044787)).
- 8. Lepaskan keyboard (lihat [Melepaskan Keyboard](file:///C:/data/systems/xpsL401X/in/sm/keyboard.htm#wp1201059)).
- 9. Lepaskan unit display (lihat [Melepaskan Unit Display\)](file:///C:/data/systems/xpsL401X/in/sm/display.htm#wp1212160).
- 10. Ikuti instruksi dari [langkah 13](file:///C:/data/systems/xpsL401X/in/sm/topcover.htm#wp1037074) ke [langkah 18](file:///C:/data/systems/xpsL401X/in/sm/topcover.htm#wp1037038) pada [Melepaskan Penutup Atas](file:///C:/data/systems/xpsL401X/in/sm/topcover.htm#wp1035974).
- 11. Balikkan unit penutup atas.
- 12. Lepaskan kabel konektor adaptor AC dari konektor board sistem.
- 13. Perhatikan rute kabel konektor adaptor AC dan lepaskan kabel dari pengarah perutean.
- 14. Lepaskan baut yang menahan konektor adaptor AC ke penutup atas.
- 15. Angkat konektor adaptor AC dari penutup atas.

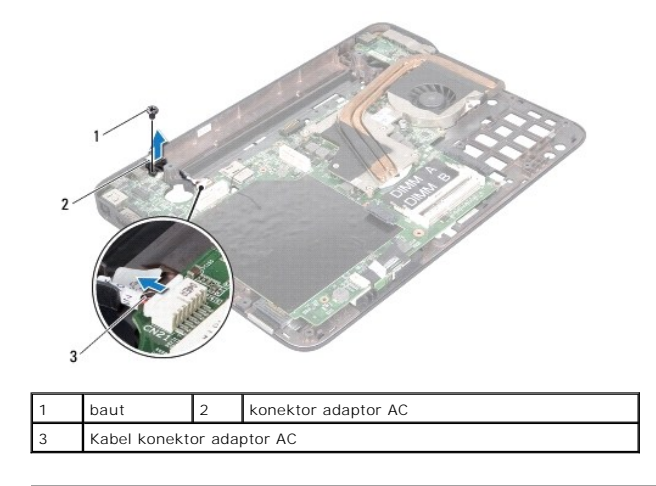

### <span id="page-14-0"></span>**Memasang Kembali Konektor Adaptor AC**

- 1. Ikuti petunjuk di [Sebelum Anda Mulai](file:///C:/data/systems/xpsL401X/in/sm/before.htm#wp1435071).
- 2. Luruskan lubang baut pada adaptor AC dengan lubang baut pada penutup atas.
- 3. Pasang kembali baut yang menahan konektor adaptor AC ke penutup atas.
- 4. Rutekan kabel konektor adaptor AC melalui pengarah perutean.
- 5. Sambungkan kabel konektor adaptor AC dari konektor board sistem.
- 6. Ikuti instruksi dari [langkah 9](file:///C:/data/systems/xpsL401X/in/sm/topcover.htm#wp1036299) ke [langkah 11](file:///C:/data/systems/xpsL401X/in/sm/topcover.htm#wp1036805) pada [Memasang Kembali Penutup Atas](file:///C:/data/systems/xpsL401X/in/sm/topcover.htm#wp1037718).
- 7. Pasang kembali unit display (lihat [Memasang Kembali Unit Display](file:///C:/data/systems/xpsL401X/in/sm/display.htm#wp1205821)).
- 8. Pasang kembali keyboard (lihat [Memasang Kembali Keyboard\)](file:///C:/data/systems/xpsL401X/in/sm/keyboard.htm#wp1179994).
- 9. Pasang kembali unit palm-rest (lihat [Memasang Kembali Unit Palm-Rest\)](file:///C:/data/systems/xpsL401X/in/sm/palmrest.htm#wp1063475).
- 10. Ikuti instruksi dari [langkah 5](file:///C:/data/systems/xpsL401X/in/sm/odd.htm#wp1193199) ke [langkah 6](file:///C:/data/systems/xpsL401X/in/sm/odd.htm#wp1197509) pada [Memasang Kembali Drive Optis](file:///C:/data/systems/xpsL401X/in/sm/odd.htm#wp1197977).
- 11. Pasang kembali hard drive (lihat [Memasang Kembali Hard Drive\)](file:///C:/data/systems/xpsL401X/in/sm/hdd.htm#wp1181804).
- 12. Pasang kembali Mini-Card (lihat [Memasang Kembali Mini-Card](file:///C:/data/systems/xpsL401X/in/sm/minicard.htm#wp1181828)).
- 13. Pasang kembali modul memori (lihat [Memasang kembali Modul Memori](file:///C:/data/systems/xpsL401X/in/sm/memory.htm#wp1198546)).
- 14. Pasang kembali baterai (lihat [Memasang Kembali Baterai](file:///C:/data/systems/xpsL401X/in/sm/battery.htm#wp1451569))
- PERHATIAN: Sebelum menyalakan komputer, pasang kembali semua baut dan pastikan tidak ada baut yang tertinggal di dalam komputer. Baut<br>yang tertinggal di dalam komputer dapat menyebabkan kerusakan pada komputer.

#### **Display Manual Servis Dell™ XPS™ L401X**

- **O** Unit Display
- **Bezel Display**
- **Panel Display**
- **C** Kabel Display
- **O** Braket Panel Display
- PERINGATAN: Sebelum mengerjakan bagian dalam komputer, bacalah informasi keselamatan yang dikirimkan bersama komputer Anda. Untuk<br>informasi praktik keselamatan terbaik tambahan, kunjungi Laman utama Pemenuhan Peraturan pad
- PERHATIAN: Hanya teknisi servis yang berkualifikasi yang boleh mengerjakan reparasi pada komputer Anda. Kerusakan yang terjadi akibat<br>pekerjaan servis yang tidak diotorisasi oleh Dell™ tidak akan ditanggung oleh garansi A
- **PERHATIAN: Untuk menghindari terkena sengatan listrik, gunakan gelang antistatis atau pegang permukaan logam yang tidak dicat (seperti konektor pada komputer) secara berkala.**
- **PERHATIAN: Untuk mencegah kerusakan ke board sistem, lepaskan baterai utama (lihat [Melepaskan Baterai](file:///C:/data/systems/xpsL401X/in/sm/battery.htm#wp1442926)) sebelum mengerjakan bagian dalam komputer.**

#### <span id="page-15-0"></span>**Unit Display**

#### <span id="page-15-1"></span>**Melepaskan Unit Display**

- 1. Ikuti petunjuk di [Sebelum Anda Mulai](file:///C:/data/systems/xpsL401X/in/sm/before.htm#wp1435071).
- 2. Lepaskan baterai (lihat [Melepaskan Baterai](file:///C:/data/systems/xpsL401X/in/sm/battery.htm#wp1442926)).
- 3. Lepaskan modul memori (lihat [Melepaskan Modul Memori](file:///C:/data/systems/xpsL401X/in/sm/memory.htm#wp1180211)).
- 4. Lepaskan Mini-Card (lihat [Melepaskan Mini-Card\)](file:///C:/data/systems/xpsL401X/in/sm/minicard.htm#wp1189423)
- 5. Lepaskan hard drive (lihat [Melepaskan Hard Drive](file:///C:/data/systems/xpsL401X/in/sm/hdd.htm#wp1179926)).
- 6. Ikuti instruksi dari [langkah 4](file:///C:/data/systems/xpsL401X/in/sm/odd.htm#wp1181563) ke [langkah 6](file:///C:/data/systems/xpsL401X/in/sm/odd.htm#wp1197497) pada [Melepaskan Drive Optis](file:///C:/data/systems/xpsL401X/in/sm/odd.htm#wp1179926).
- 7. Lepaskan unit palm-rest (lihat [Melepaskan Unit Palm-Rest](file:///C:/data/systems/xpsL401X/in/sm/palmrest.htm#wp1044787)).
- 8. Lepaskan keyboard (lihat [Melepaskan Keyboard](file:///C:/data/systems/xpsL401X/in/sm/keyboard.htm#wp1201059)).
- 9. Lepaskan kedua baut yang menahan unit display ke pernutup bawah.

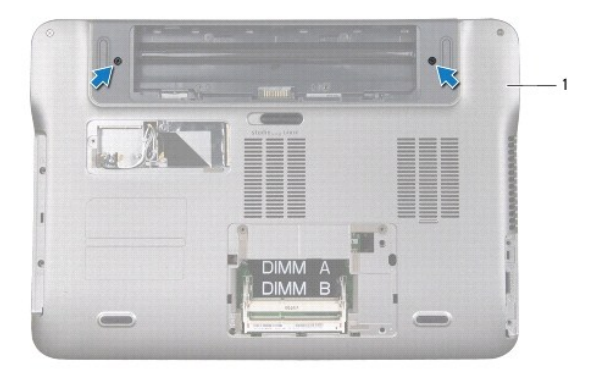

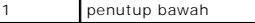

**PERHATIAN: Berhati-hatilah saat membuka display untuk mencegah kerusakan unit display**

- 10. Balikkan komputer dan buka display sejauh mungkin.
- 11. Lepaskan kabel speaker dari konektor board sistem.
- 12. Lepaskan kabel display dari konektor board sistem.
- 13. Perhatikan rute kabel display dan lepaskan kabel dari pengarah perutean.
- 14. Perhatikan perutean kabel antena Mini-Card dan dorong ke atas melalui slot pada dasar komputer.
- 15. Lepaskan keempat baut yang menahan unit display ke pernutup atas.
- 16. Angkat unit display dari dasar komputer.

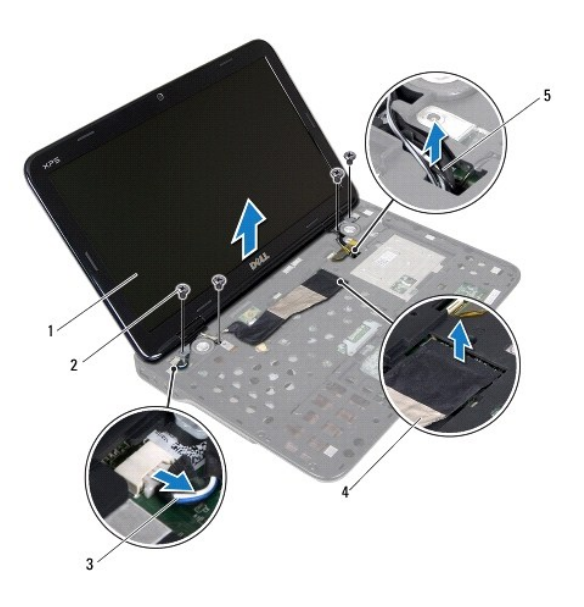

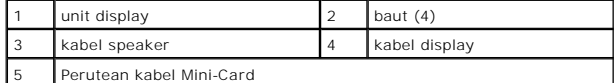

#### <span id="page-16-0"></span>**Memasang Kembali Unit Display**

- 1. Ikuti petunjuk di [Sebelum Anda Mulai](file:///C:/data/systems/xpsL401X/in/sm/before.htm#wp1435071).
- 2. Tempatkan unit display pada posisinya dan pasang kembali keempat baut yang menahan unit display ke penutup atas.
- 3. Rutekan kabel antena Mini-Card melalui slot pada dasar komputer.
- 4. Rutekan kabel display melalui pengarah perutean.
- 5. Sambungkan kabel display ke konektor board sistem.
- 6. Sambungkan kabel speaker ke konektor board sistem.
- 7. Pasang kembali kedua baut yang menahan unit display ke pernutup bawah.
- 8. Pasang kembali keyboard (lihat [Memasang Kembali Keyboard\)](file:///C:/data/systems/xpsL401X/in/sm/keyboard.htm#wp1179994).
- 9. Pasang kembali unit palm-rest (lihat [Memasang Kembali Unit Palm-Rest\)](file:///C:/data/systems/xpsL401X/in/sm/palmrest.htm#wp1063475).
- 10. Ikuti instruksi dari [langkah 5](file:///C:/data/systems/xpsL401X/in/sm/odd.htm#wp1193199) ke [langkah 6](file:///C:/data/systems/xpsL401X/in/sm/odd.htm#wp1197509) pada [Memasang Kembali Drive Optis](file:///C:/data/systems/xpsL401X/in/sm/odd.htm#wp1197977).
- 11. Pasang kembali hard drive (lihat [Memasang Kembali Hard Drive\)](file:///C:/data/systems/xpsL401X/in/sm/hdd.htm#wp1181804).
- 12. Pasang kembali Mini-Card (lihat [Memasang Kembali Mini-Card](file:///C:/data/systems/xpsL401X/in/sm/minicard.htm#wp1181828)).
- 13. Pasang kembali modul memori (lihat [Memasang kembali Modul Memori](file:///C:/data/systems/xpsL401X/in/sm/memory.htm#wp1198546)).
- 14. Pasang kembali baterai (lihat [Memasang Kembali Baterai](file:///C:/data/systems/xpsL401X/in/sm/battery.htm#wp1451569))

PERHATIAN: Sebelum menyalakan komputer, pasang kembali semua baut dan pastikan tidak ada baut yang tertinggal di dalam komputer. Baut<br>yang tertinggal di dalam komputer dapat menyebabkan kerusakan pada komputer.

## <span id="page-17-0"></span>**Bezel Display**

#### <span id="page-17-2"></span>**Melepaskan Bezel Display**

**PERHATIAN: Bezel display merupakan komponen yang sangat sensitif. Berhati-hatilah saat melepaskannya agar bezel tidak rusak.**

- 1. Ikuti petunjuk di [Sebelum Anda Mulai](file:///C:/data/systems/xpsL401X/in/sm/before.htm#wp1435071).
- 2. Lepaskan unit display (lihat [Melepaskan Unit Display\)](#page-15-1)
- 3. Menggunakan ujung jari Anda, cungkil tepi bagian dalam bezel display dengan hati-hati.
- 4. Angkat bezel display dari unit display.

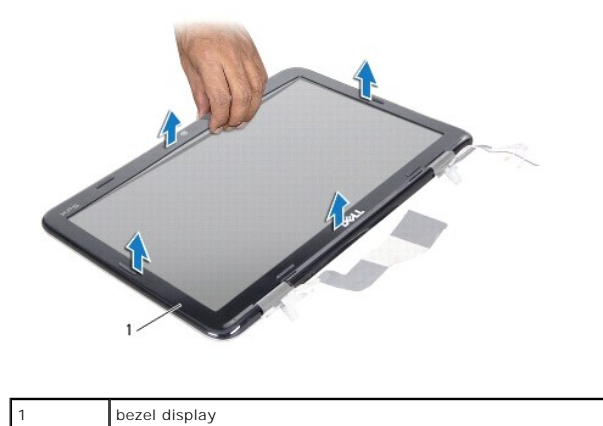

<span id="page-17-3"></span>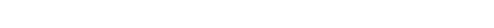

## **Memasang Kembali Bezel Display**

- 1. Ikuti petunjuk di [Sebelum Anda Mulai](file:///C:/data/systems/xpsL401X/in/sm/before.htm#wp1435071).
- 2. Sejajarkan bezel display denganpenutup belakan display, dan pasang perlahan ke dalam tempatnya.
- 3. Pasang kembali unit display (lihat [Memasang Kembali Unit Display](#page-16-0)).

PERHATIAN: Sebelum menyalakan komputer, pasang kembali semua baut dan pastikan tidak ada baut yang tertinggal di dalam komputer. Baut<br>yang tertinggal di dalam komputer dapat menyebabkan kerusakan pada komputer.

## <span id="page-17-1"></span>**Panel Display**

#### <span id="page-18-1"></span>**Melepaskan Panel Display**

- 1. Ikuti petunjuk di [Sebelum Anda Mulai](file:///C:/data/systems/xpsL401X/in/sm/before.htm#wp1435071).
- 2. Lepaskan unit display (lihat [Melepaskan Unit Display\)](#page-15-1).
- 3. Lepaskan bezel display (lihat [Melepaskan Bezel Display](#page-17-2)).
- 4. Sambungkan kabel kamera dari konektor pada modul kamera.
- 5. Lepaskan kedelapan baut yang menahan panel display ke penutup belakang display.
- 6. Perhatikan perutean kabel antena Mini-Card dan lepaskan dari pengarah perutean atas pada engsel.
- 7. Perhatikan rute kabel display dan lepaskan dari pengarah perutean pada engsel.
- 8. Angkat panel display dari penutup display belakang.

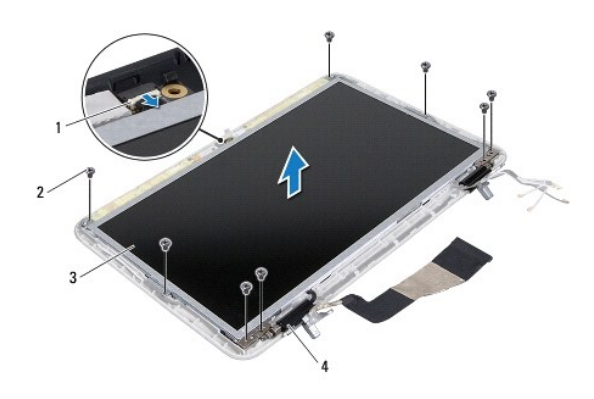

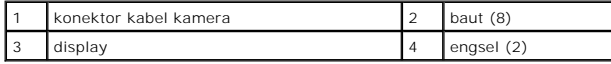

#### <span id="page-18-2"></span>**Memasang Kembali Panel Display**

- 1. Ikuti petunjuk di [Sebelum Anda Mulai](file:///C:/data/systems/xpsL401X/in/sm/before.htm#wp1435071).
- 2. Pasang panel display dari penutup display belakang.
- 3. Sambungkan kabel kamera ke konektor pada modul kamera.
- 4. Rutekan kabel display melalui pengarah perutean pada engsel.
- 5. Rutekan kabel antena Mini-Card melalui pengarah perutean pada engsel.
- 6. Lepaskan kedelapan baut yang menahan panel display ke penutup belakang display.
- 7. Pasang kembali bezel display (lihat [Memasang Kembali Bezel Display\)](#page-17-3).
- 8. Pasang kembali unit display (lihat [Memasang Kembali Unit Display](#page-16-0)).
- PERHATIAN: Sebelum menyalakan komputer, pasang kembali semua baut dan pastikan tidak ada baut yang tertinggal di dalam komputer. Baut<br>yang tertinggal di dalam komputer dapat menyebabkan kerusakan pada komputer.

## <span id="page-18-0"></span>**Kabel Display**

#### **Melepaskan Kabel Display**

- 1. Ikuti petunjuk di [Sebelum Anda Mulai](file:///C:/data/systems/xpsL401X/in/sm/before.htm#wp1435071).
- 2. Lepaskan unit display (lihat [Melepaskan Unit Display\)](#page-15-1).
- 3. Lepaskan bezel display (lihat [Melepaskan Bezel Display](#page-17-2)).
- 4. Lepaskan panel display (lihat [Melepaskan Panel Display](#page-18-1)).
- 5. Balikkan panel display dan letakkan di permukaan yang bersih.
- 6. Tarik tab tarik untuk melepaskan kabel display dari konektor pada panel display.

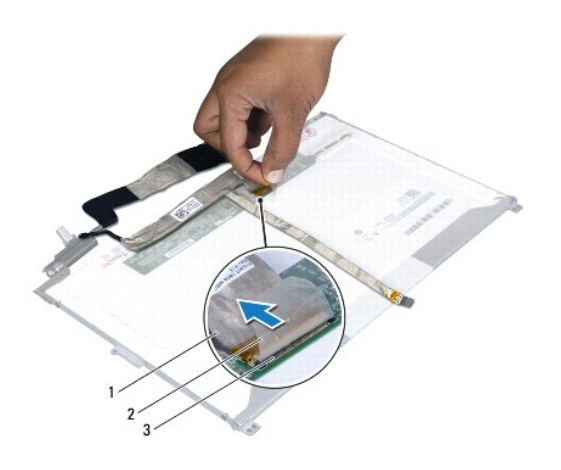

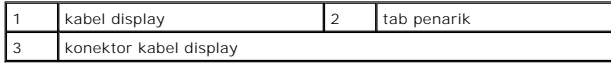

7. Secara perlahan tarik kabel display dari panel display.

#### **Memasang Kembali Kabel Display**

- 1. Ikuti petunjuk di [Sebelum Anda Mulai](file:///C:/data/systems/xpsL401X/in/sm/before.htm#wp1435071).
- 2. Tempelkan kabel display di sepanjang tepi panel display.
- 3. Sambungkan kabel display ke konektor pada panel display.
- 4. Pasang kembali panel display (lihat [Memasang Kembali Panel Display\)](#page-18-2).
- 5. Pasang kembali bezel display (lihat [Memasang Kembali Bezel Display\)](#page-17-3).
- 6. Pasang kembali unit display ([Memasang Kembali Unit Display\)](#page-16-0).

## <span id="page-19-0"></span>**Braket Panel Display**

## **Melepaskan Braket Panel Display**

- 1. Ikuti petunjuk di [Sebelum Anda Mulai](file:///C:/data/systems/xpsL401X/in/sm/before.htm#wp1435071).
- 2. Lepaskan unit display (lihat [Melepaskan Unit Display\)](#page-15-1).
- 3. Lepaskan bezel display (lihat [Melepaskan Bezel Display](#page-17-2)).
- 4. Lepaskan panel display (lihat [Melepaskan Panel Display](#page-18-1)).
- 5. Lepaskan keempat baut (dua baut pada setiap sisi) yang menahan braket panel display ke panel display.
- 6. Lepaskan braket panel display dari panel display.

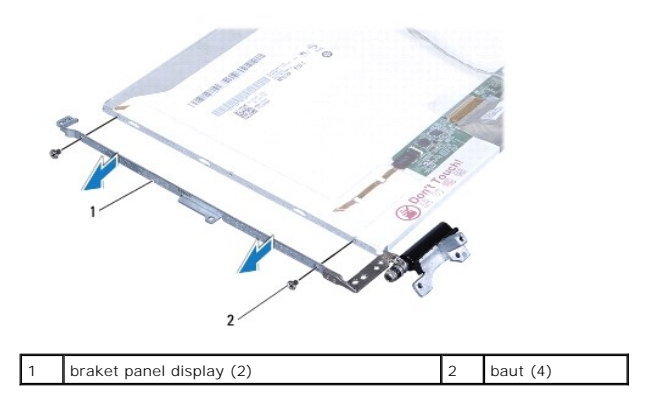

## **Memasang Kembali Braket Panel Display**

- 1. Ikuti petunjuk di [Sebelum Anda Mulai](file:///C:/data/systems/xpsL401X/in/sm/before.htm#wp1435071).
- 2. Pasang braket panel display pada posisinya.
- 3. Lepaskan keempat baut (dua baut pada setiap sisi) yang menahan braket panel display ke panel display.
- 4. Pasang kembali panel display (lihat [Memasang Kembali Panel Display\)](#page-18-2).
- 5. Pasang kembali bezel display (lihat [Memasang Kembali Bezel Display\)](#page-17-3).
- 6. Pasang kembali unit display ([Memasang Kembali Unit Display\)](#page-16-0).

PERHATIAN: Sebelum menyalakan komputer, pasang kembali semua baut dan pastikan tidak ada baut yang tertinggal di dalam komputer. Baut<br>yang tertinggal di dalam komputer dapat menyebabkan kerusakan pada komputer.

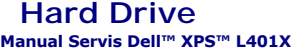

**O** Melepaskan Hard Drive

**O** Memasang Kembali Hard Drive

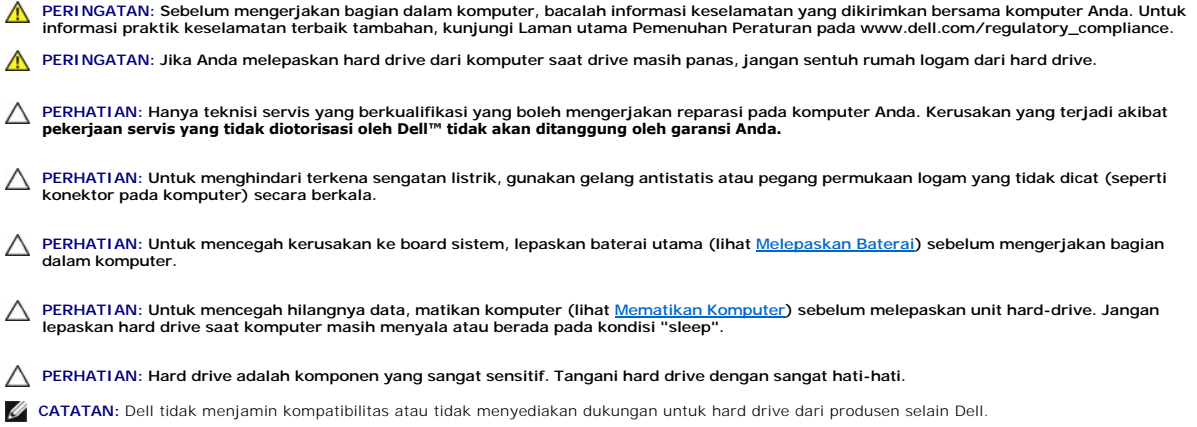

**CATATAN:** Jika Anda memasang hard drive dari produsen selain Dell, Anda harus sistem operasi, driver, dan utilitas yang sesuai.

# <span id="page-21-0"></span>**Melepaskan Hard Drive**

- 1. Ikuti petunjuk di [Sebelum Anda Mulai](file:///C:/data/systems/xpsL401X/in/sm/before.htm#wp1435071).
- 2. Lepaskan baterai (lihat [Melepaskan Baterai](file:///C:/data/systems/xpsL401X/in/sm/battery.htm#wp1442926)).
- 3. Lepaskan modul memori (lihat [Melepaskan Modul Memori](file:///C:/data/systems/xpsL401X/in/sm/memory.htm#wp1180211)).
- 4. Lepaskan kedua baut yang menahan keyboard ke penutup bawah.
- 5. Sisipkan pencungkil plastik ke dalam slot pada penutup bawah dan tekan hard drive hingga keluar.
- 6. Dorong hard drive ke luar tempat hard drive.

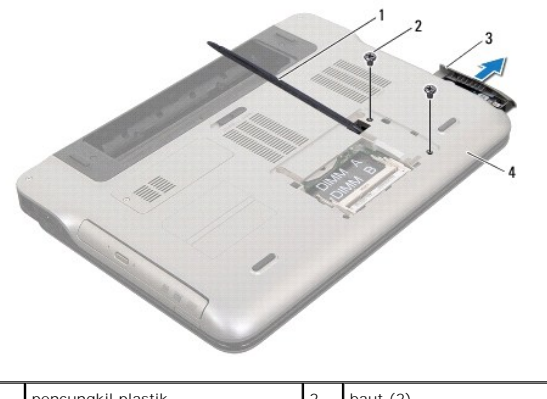

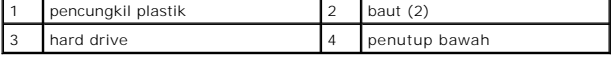

## <span id="page-21-1"></span>**Memasang Kembali Hard Drive**

- 1. Ikuti petunjuk di [Sebelum Anda Mulai](file:///C:/data/systems/xpsL401X/in/sm/before.htm#wp1435071).
- 2. Lepaskan hard drive baru dari kemasannya.

Simpan kemasan asli untuk menyimpan atau mengirimkan hard drive.

- 3. Dorong hard drive ke dalam tempat hard drive hingga terpasang sepenuhnya.
- 4. Pasang kembali kedua baut yang menahan hard drive ke penutup bawah.
- 5. Pasang kembali modul memori (lihat [Memasang kembali Modul Memori](file:///C:/data/systems/xpsL401X/in/sm/memory.htm#wp1198546)).
- 6. Pasang kembali baterai (lihat [Memasang Kembali Baterai](file:///C:/data/systems/xpsL401X/in/sm/battery.htm#wp1451569))

PERHATIAN: Sebelum menyalakan komputer, pasang kembali semua baut dan pastikan tidak ada baut yang tertinggal di dalam komputer. Baut<br>yang tertinggal di dalam komputer dapat menyebabkan kerusakan pada komputer.

#### **Kipas dan Unit Pendingin Prosesor Manual Servis Dell™ XPS™ L401X**

- [Melepaskan Kipas dan Unit Pendingin Prosesor](#page-23-0)
- **O** Memasang Kembali Kipas dan Unit Pendingin Pro
- PERINGATAN: Sebelum mengerjakan bagian dalam komputer, bacalah informasi keselamatan yang dikirimkan bersama komputer Anda. Untuk<br>informasi praktik keselamatan terbaik tambahan, kunjungi Laman utama Pemenuhan Peraturan pad
- **A** PERINGATAN: Jika Anda melepaskan kipas prosesor dari komputer saat unit pendingin masih panas, jangan sentuh rumah logam kipas dan unit **pendingin prosesor.**
- PERHATIAN: Hanya teknisi servis yang berkualifikasi yang boleh mengerjakan reparasi pada komputer Anda. Kerusakan yang terjadi akibat<br>pekerjaan servis yang tidak diotorisasi oleh Dell™ tidak akan ditanggung oleh garansi A
- **PERHATIAN: Untuk menghindari terkena sengatan listrik, gunakan gelang antistatis atau pegang permukaan logam yang tidak dicat (seperti konektor pada komputer) secara berkala.**
- **PERHATIAN: Untuk mencegah kerusakan ke board sistem, lepaskan baterai utama (lihat [Melepaskan Baterai](file:///C:/data/systems/xpsL401X/in/sm/battery.htm#wp1442926)) sebelum mengerjakan bagian dalam komputer.**

#### <span id="page-23-0"></span>**Melepaskan Kipas dan Unit Pendingin Prosesor**

- 1. Ikuti petunjuk di [Sebelum Anda Mulai](file:///C:/data/systems/xpsL401X/in/sm/before.htm#wp1435071).
- 2. Lepaskan baterai (lihat [Melepaskan Baterai](file:///C:/data/systems/xpsL401X/in/sm/battery.htm#wp1442926)).
- 3. Lepaskan modul memori (lihat [Melepaskan Modul Memori](file:///C:/data/systems/xpsL401X/in/sm/memory.htm#wp1180211)).
- 4. Lepaskan Mini-Card (lihat [Melepaskan Mini-Card\)](file:///C:/data/systems/xpsL401X/in/sm/minicard.htm#wp1189423)
- 5. Lepaskan hard drive (lihat [Melepaskan Hard Drive](file:///C:/data/systems/xpsL401X/in/sm/hdd.htm#wp1179926)).
- 6. Ikuti instruksi dari [langkah 4](file:///C:/data/systems/xpsL401X/in/sm/odd.htm#wp1181563) ke [langkah 6](file:///C:/data/systems/xpsL401X/in/sm/odd.htm#wp1197497) pada [Melepaskan Drive Optis](file:///C:/data/systems/xpsL401X/in/sm/odd.htm#wp1179926).
- 7. Lepaskan unit palm-rest (lihat [Melepaskan Unit Palm-Rest](file:///C:/data/systems/xpsL401X/in/sm/palmrest.htm#wp1044787)).
- 8. Lepaskan keyboard (lihat [Melepaskan Keyboard](file:///C:/data/systems/xpsL401X/in/sm/keyboard.htm#wp1201059)).
- 9. Lepaskan unit display (lihat [Melepaskan Unit Display\)](file:///C:/data/systems/xpsL401X/in/sm/display.htm#wp1212160).
- 10. Ikuti instruksi dari [langkah 13](file:///C:/data/systems/xpsL401X/in/sm/topcover.htm#wp1037074) ke [langkah 18](file:///C:/data/systems/xpsL401X/in/sm/topcover.htm#wp1037038) pada [Melepaskan Penutup Atas](file:///C:/data/systems/xpsL401X/in/sm/topcover.htm#wp1035974).
- 11. Balikkan unit penutup atas.
- 12. Lepaskan kabel kipas prosesor dari konektor board sistem dan balikkan unit penutup atas.

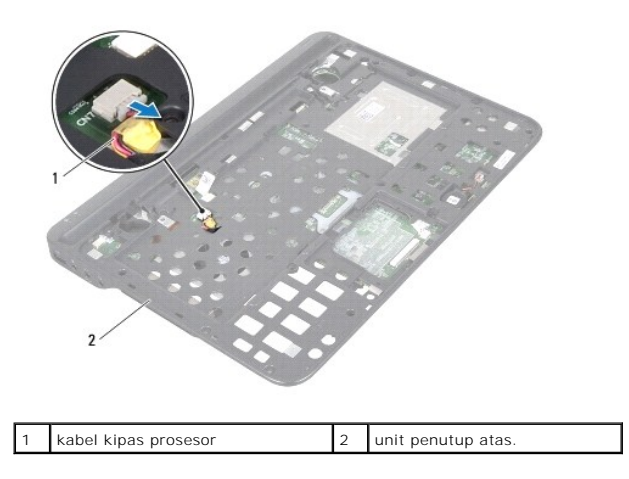

13. Lepaskan baut yang menahan kipas prosesor dan unit pendingin ke penutup atas.

14. Secara berurutan (ditunjukkan pada prosesor pendingin), buka kelima baut penguat yang menahan kupas dan unit pendingin prosesor ke board sistem.

15. Perhatikan perutean kabel kipas prosesor secara saksama dan angkat perlahan kipas dan unit pendingin prosesor dari unit penutup atas.

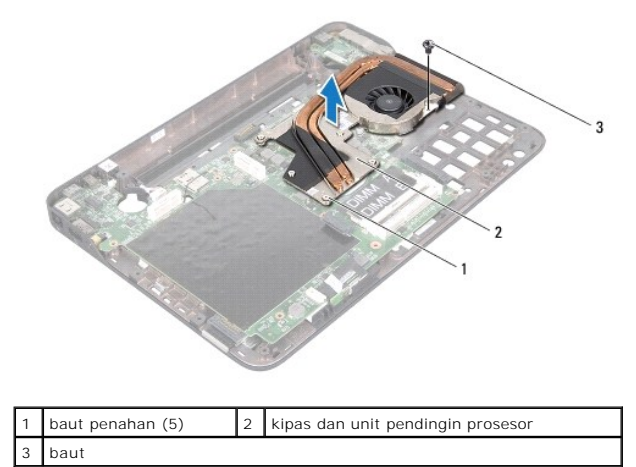

#### <span id="page-24-0"></span>**Memasang Kembali Kipas dan Unit Pendingin Prosesor**

**CATATAN:** Gemuk termal asli dapat dipakai kembali jika prosesor asli dan kipas serta unit pendingin prosesor dipasang bersamaan. Jika prosesor atau<br>kipas dan unit pendingin prosesor diganti, gunakan panel termal yang dise

- 1. Ikuti petunjuk di [Sebelum Anda Mulai](file:///C:/data/systems/xpsL401X/in/sm/before.htm#wp1435071).
- 2. Bersihkan gemuk termal dari bagian bawah kipas prosesor dan unit pendingin dan oleskan kembali.
- 3. Rutekan kabel kipas keyboard melalui slot pada penutup atas.
- 4. Sejajarkan kelima baut penahan pada kipas dan unit pendingin prosesor dengan libang lubang baut pada board sistem dan kencangkan baut secara berurutan (ditunjukkan pada pendingin prosesor).
- 5. Pasang kembali baut yang menahan kipas prosesor dan unit pendingin ke unit penutup atas.
- 6. Ikuti instruksi dari [langkah 9](file:///C:/data/systems/xpsL401X/in/sm/topcover.htm#wp1036299) ke [langkah 11](file:///C:/data/systems/xpsL401X/in/sm/topcover.htm#wp1036805) pada [Memasang Kembali Penutup Atas](file:///C:/data/systems/xpsL401X/in/sm/topcover.htm#wp1037718)
- 7. Pasang kembali unit display (lihat [Memasang Kembali Unit Display](file:///C:/data/systems/xpsL401X/in/sm/display.htm#wp1205821)).
- 8. Pasang kembali keyboard (lihat [Memasang Kembali Keyboard\)](file:///C:/data/systems/xpsL401X/in/sm/keyboard.htm#wp1179994).
- 9. Pasang kembali unit palm-rest (lihat [Memasang Kembali Unit Palm-Rest\)](file:///C:/data/systems/xpsL401X/in/sm/palmrest.htm#wp1063475).
- 10. Ikuti instruksi dari [langkah 5](file:///C:/data/systems/xpsL401X/in/sm/odd.htm#wp1193199) ke [langkah 6](file:///C:/data/systems/xpsL401X/in/sm/odd.htm#wp1197509) pada [Memasang Kembali Drive Optis](file:///C:/data/systems/xpsL401X/in/sm/odd.htm#wp1197977).
- 11. Pasang kembali hard drive (lihat [Memasang Kembali Hard Drive\)](file:///C:/data/systems/xpsL401X/in/sm/hdd.htm#wp1181804).
- 12. Pasang kembali Mini-Card (lihat [Memasang Kembali Mini-Card](file:///C:/data/systems/xpsL401X/in/sm/minicard.htm#wp1181828)).
- 13. Pasang kembali modul memori (lihat [Memasang kembali Modul Memori](file:///C:/data/systems/xpsL401X/in/sm/memory.htm#wp1198546))
- 14. Pasang kembali baterai (lihat [Memasang Kembali Baterai](file:///C:/data/systems/xpsL401X/in/sm/battery.htm#wp1451569))

PERHATIAN: Sebelum menyalakan komputer, pasang kembali semua baut dan pastikan tidak ada baut yang tertinggal di dalam komputer. Baut<br>yang tertinggal di dalam komputer dapat menyebabkan kerusakan pada komputer.

- **Keyboard Manual Servis Dell™ XPS™ L401X**
- **Melepaskan Keyboard**
- **Memasang Kembali Ke**
- PERINGATAN: Sebelum mengerjakan bagian dalam komputer, bacalah informasi keselamatan yang dikirimkan bersama komputer Anda. Untuk<br>informasi praktik keselamatan terbaik tambahan, kunjungi Laman utama Pemenuhan Peraturan pad
- PERHATIAN: Hanya teknisi servis yang berkualifikasi yang boleh mengerjakan reparasi pada komputer Anda. Kerusakan yang terjadi akibat<br>p<mark>ekerjaan servis yang tidak diotorisasi oleh Dell™ tidak akan ditanggung oleh garansi </mark>
- **PERHATIAN: Untuk menghindari terkena sengatan listrik, gunakan gelang antistatis atau pegang permukaan logam yang tidak dicat (seperti konektor pada komputer) secara berkala.**
- **PERHATIAN: Untuk mencegah kerusakan pada board sistem, lepaskan baterai utama (lihat [Melepaskan Baterai\)](file:///C:/data/systems/xpsL401X/in/sm/battery.htm#wp1442926) sebelum mengerjakan bagian dalam komputer.**

## <span id="page-26-0"></span>**Melepaskan Keyboard**

- 1. Ikuti petunjuk di [Sebelum Anda Mulai](file:///C:/data/systems/xpsL401X/in/sm/before.htm#wp1435071).
- 2. Lepaskan baterai (lihat [Melepaskan Baterai](file:///C:/data/systems/xpsL401X/in/sm/battery.htm#wp1442926)).
- 3. Lepaskan modul memori (lihat [Melepaskan Modul Memori](file:///C:/data/systems/xpsL401X/in/sm/memory.htm#wp1180211)).
- 4. Lepaskan hard disk (lihat [Melepaskan Hard Drive\)](file:///C:/data/systems/xpsL401X/in/sm/hdd.htm#wp1179926).
- 5. Ikuti petunjuk dari [langkah 4](file:///C:/data/systems/xpsL401X/in/sm/odd.htm#wp1181563) hingga [langkah 6](file:///C:/data/systems/xpsL401X/in/sm/odd.htm#wp1197497) pada [Melepaskan Drive Optis.](file:///C:/data/systems/xpsL401X/in/sm/odd.htm#wp1179926)
- 6. Lepaskan unit palm rest (lihat [Melepaskan Unit Palm-Rest\)](file:///C:/data/systems/xpsL401X/in/sm/palmrest.htm#wp1044787).
- 7. Lepaskan kedua baut yang menahan keyboard ke penutup atas.
- 8. Tekan tab konektor ke atas dan lepaskan kabel keyboard dari konektor board sistem.
- **PERHATIAN: Tutup tombol pada keyboard merupakan komponen yang sensitif, mudah terlepas, dan butuh waktu yang cukup lama untuk memasangnya kembali. Berhati-hatilah saat melepaskan dan menangani keyboard.**

**PERHATIAN: Berhati-hatilah saat melepaskan dan menangani keyboard. Panel display dapat tergores jika keyboard tidak ditangani dengan hati- hati.**

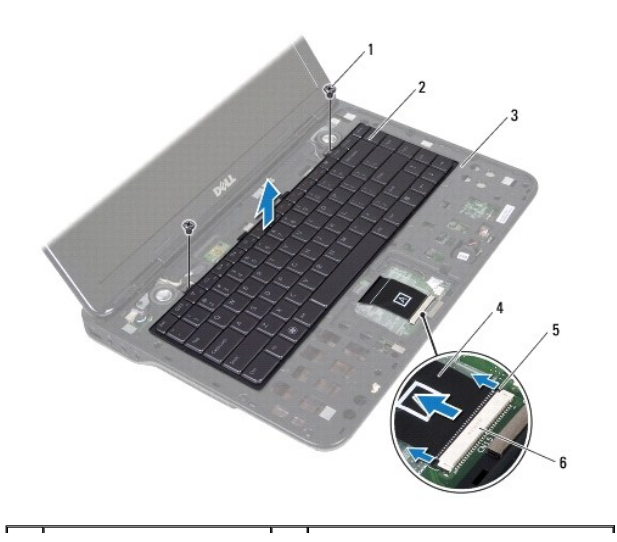

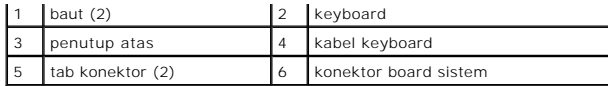

- 9. Tanpa harus menarik keyboard dengan keras, angkat keyboard secara perlahan dan geser tab keyboard dari slot pada penutup atas.
- 10. Perhatikan rute kabel keyboard dan lepaskan kabel dari pengarah perutean pada penutup atas.
- 11. Dorong tab konektor dan tarik tab tarik untuk melepaskan kabel lampu belakang keyboard dari konektor board sistem.

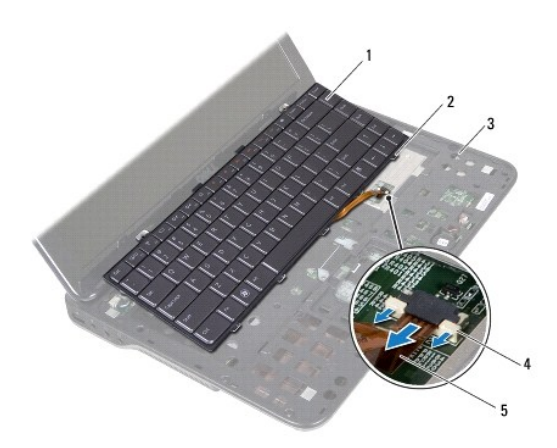

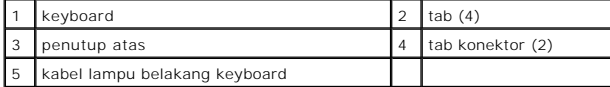

12. Angkat keyboard dari penutup atas.

## <span id="page-27-0"></span>**Memasang Kembali Keyboard**

- 1. Ikuti petunjuk di [Sebelum Anda Mulai](file:///C:/data/systems/xpsL401X/in/sm/before.htm#wp1435071).
- 2. Geser kabel lampu belakang keyboard ke dalam konektor board sistem dan tekan tab konektor ke dalam konektor untuk mengikat kabel.
- 3. Rutekan kabel keyboard melalui pengarah perutean pada penutup atas.
- 4. Geser kabel keyboard ke dalam konektor board sistem dan tekan tab konektor ke dalam konektur untuk mengikat kabel.
- 5. Geser tab pada keyboard ke dalam slot pada penutup atas dan turunkan keyboard ke tempatnya.
- 6. Pasang kembali dua baut yang menahan keyboard penutup atas.
- 7. Pasang kembali unit palm rest (lihat [Memasang Kembali Unit Palm-Rest](file:///C:/data/systems/xpsL401X/in/sm/palmrest.htm#wp1063475)).
- 8. Ikuti petunjuk dari [langkah 5](file:///C:/data/systems/xpsL401X/in/sm/odd.htm#wp1193199) hingga [langkah 6](file:///C:/data/systems/xpsL401X/in/sm/odd.htm#wp1197509) pada [Memasang Kembali Drive Optis.](file:///C:/data/systems/xpsL401X/in/sm/odd.htm#wp1197977)
- 9. Pasang kembali hard disk (lihat [Memasang Kembali Hard Drive](file:///C:/data/systems/xpsL401X/in/sm/hdd.htm#wp1181804)).
- 10. Pasang kembali modul memori (lihat [Memasang kembali Modul Memori](file:///C:/data/systems/xpsL401X/in/sm/memory.htm#wp1198546)).
- 11. Pasang kembali baterai (lihat [Memasang Kembali Baterai](file:///C:/data/systems/xpsL401X/in/sm/battery.htm#wp1451569)).
- PERHATIAN: Sebelum menyalakan komputer, pasang kembali semua baut dan pastikan tidak ada baut yang tertinggal di dalam komputer. Baut<br>yang tertinggal di dalam komputer dapat menyebabkan kerusakan pada komputer.

#### **Modul Memori Manual Servis Dell™ XPS™ L401X**

- **Melepaskan Modul Memori**
- **O** Memasang kembali Modul Me
- PERINGATAN: Sebelum mengerjakan bagian dalam komputer, bacalah informasi keselamatan yang dikirimkan bersama komputer Anda. Untuk<br>informasi praktik keselamatan terbaik tambahan, kunjungi Laman utama Pemenuhan Peraturan pad

PERHATIAN: Hanya teknisi servis yang berkualifikasi yang boleh mengerjakan reparasi pada komputer Anda. Kerusakan yang terjadi akibat<br>p<mark>ekerjaan servis yang tidak diotorisasi oleh Dell™ tidak akan ditanggung oleh garansi </mark>

**PERHATIAN: Untuk menghindari terkena sengatan listrik, gunakan gelang antistatis atau pegang permukaan logam yang tidak dicat (seperti konektor pada komputer) secara berkala.**

**PERHATIAN: Untuk mencegah kerusakan pada board sistem, lepaskan baterai utama (lihat [Melepaskan Baterai\)](file:///C:/data/systems/xpsL401X/in/sm/battery.htm#wp1442926) sebelum mengerjakan bagian dalam komputer.** 

Anda dapat menambah kapasitas memori komputer dengan memasang modul memori pada board sistem. Lihat "Spesifikasi" pada *Panduan Pengaturan* yang<br>dikirim bersama komputer Anda atau di **support.dell.com/manuals** untuk mendap

**CATATAN:** Modul memori yang dibeli dari Dell turut dijamin oleh garansi komputer Anda.

Komputer Anda memiliki dua konektor SODIMM yang dapat diakses pengguna.

## <span id="page-29-0"></span>**Melepaskan Modul Memori**

- 1. Ikuti petunjuk di [Sebelum Anda Mulai](file:///C:/data/systems/xpsL401X/in/sm/before.htm#wp1435071).
- 2. Lepaskan baterai (lihat [Melepaskan Baterai](file:///C:/data/systems/xpsL401X/in/sm/battery.htm#wp1442926)).
- 3. Longgarkan kedua baut yang menahan penutup modul memori ke penutup dasar.
- 4. Gunakan ujung jari Anda untuk mencungkil penutup modul memori dan angkat dari penutup dasar.

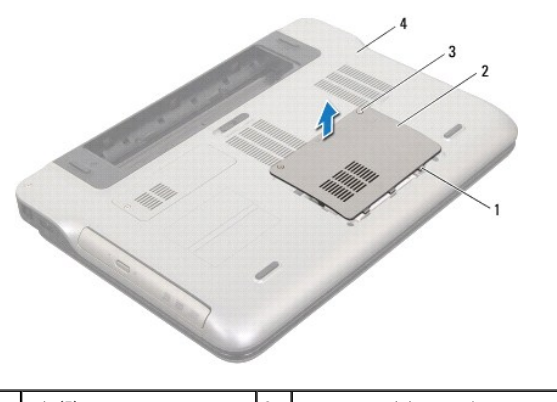

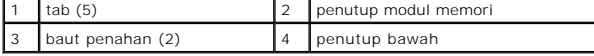

#### **PERHATIAN: Untuk membantu mencegah kerusakan pada konektor modul memori, jangan gunakan alat untuk meregangkan klip penahan modul memori.**

5. Gunakan ujung jari Anda untuk meregangkan klip penahan pada setiap ujung konektor modul memori dengan hati-hati hingga modul keluar.

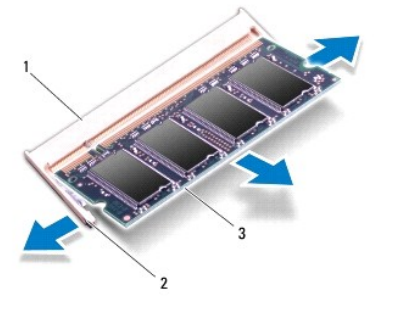

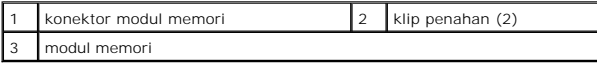

6. Lepaskan modul memori dari konektor modul memori.

## <span id="page-30-0"></span>**Memasang kembali Modul Memori**

- PERHATIAN: Jika Anda harus memasang modul memori di kedua konektor, pasang modul memori di konektor berlabel "DIMM A" terlebih dahulu<br>sebelum Anda memasang modul memori di konektor berlabel "DIMM B."
- 1. Ikuti petunjuk di [Sebelum Anda Mulai](file:///C:/data/systems/xpsL401X/in/sm/before.htm#wp1435071).
- 2. Sejajarkan takik pada modul memori dengan tab pada konektor modul memori.
- 3. Geser modul memori pada sudut 45 derajat hingga modul memori masuk ke dalam konektor, dan tekan modul memori ke dalam hingga terdengar<br>terkunci di posisinya. Jika Anda tidak mendengar bunyi kuncian, lepaskan modul memor

**CATATAN:** Jika modul memori tidak dipasang dengan benar, komputer mungkin tidak dapat melakukan booting.

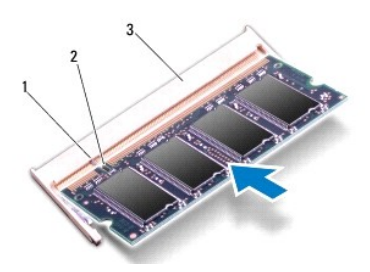

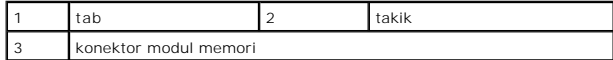

- 4. Sejajarkan tab pada penutup modul memori dengan slot pada penutup bawah dan tekan modul memori hingga terdengar kuncian.
- 5. Eratkan kedua baut yang menahan penutup modul memori ke penutup bawah.
- 6. Pasang kembali baterai (lihat [Memasang Kembali Baterai](file:///C:/data/systems/xpsL401X/in/sm/battery.htm#wp1451569)).
- 7. Sambungkan adaptor AC ke komputer dan outlet listrik.
- 8. Nyalakan komputer.

Saat komputer booting, komputer akan mendeteksi memori tambahan dan mengupdate informasi konfigurasi sistem secara otomatis.

Untuk melihat jumlah memori yang terpasang di komputer:

Klik Start (Mulai) <sup>©</sup>→ Control Panel (Panel Kontrol)→ System and Security (Sistem dan Keamanan)→ System (Sistem).

PERHATIAN: Sebelum menyalakan komputer, pasang kembali semua baut dan pastikan tidak ada baut yang tertinggal di dalam komputer. Baut<br>yang tertinggal di dalam komputer dapat menyebabkan kerusakan pada komputer.

#### **Mini-Card Nirkabel Manual Servis Dell™ XPS™ L401X**

[Melepaskan Mini-Card](#page-32-0) 

- **O** Memasang Kembali Min
- PERINGATAN: Sebelum mengerjakan bagian dalam komputer, bacalah informasi keselamatan yang dikirimkan bersama komputer Anda. Untuk<br>informasi praktik keselamatan terbaik tambahan, kunjungi Laman utama Pemenuhan Peraturan pad

PERHATIAN: Hanya teknisi servis yang berkualifikasi yang boleh mengerjakan reparasi pada komputer Anda. Kerusakan yang terjadi akibat<br>p<mark>ekerjaan servis yang tidak diotorisasi oleh Dell™ tidak akan ditanggung oleh garansi </mark>

**PERHATIAN: Untuk menghindari terkena sengatan listrik, gunakan gelang antistatis atau pegang permukaan logam yang tidak dicat (seperti konektor pada komputer) secara berkala.**

**PERHATIAN: Untuk mencegah kerusakan pada board sistem, lepaskan baterai utama (lihat [Melepaskan Baterai\)](file:///C:/data/systems/xpsL401X/in/sm/battery.htm#wp1442926) sebelum mengerjakan bagian dalam komputer.**

**CATATAN:** Dell tidak menjamin kompatibilitas atau tidak menyediakan dukungan untuk Mini-Card yang diperoleh dari produsen selain Dell.

Jika Anda memesan Mini-Card nirkabel dengan komputer Anda, kartu telah dipasang di dalam komputer.

Komputer Anda memiliki satu slot Mini-Card lengkap dan satu slot Mini-Card satu setengah:

- l Satu slot Mini-Card penuh mendukung Wireless Wide Area Network (WWAN) atau modul TV tuner.
- l Satu slot Mini-Card Setengah mendukung Wireless Local Area Network (WLAN) atau Worldwide Interoperability for Microwave Access (WiMax)

**CATATAN:** Bergantung pada konfigurasi komputer saat dijual slot Mini-Card mungkin memasang atau tidak memasang Mini-Card.

## <span id="page-32-0"></span>**Melepaskan Mini-Card**

- 1. Ikuti petunjuk di [Sebelum Anda Mulai](file:///C:/data/systems/xpsL401X/in/sm/before.htm#wp1435071).
- 2. Lepaskan baterai (lihat [Melepaskan Baterai](file:///C:/data/systems/xpsL401X/in/sm/battery.htm#wp1442926)).
- 3. Longgarkan baut pengikat yang menahan penutup Mini-Card memori ke penutup dasar.
- 4. Angkat penutup Mini-Card dengan jari Anda.

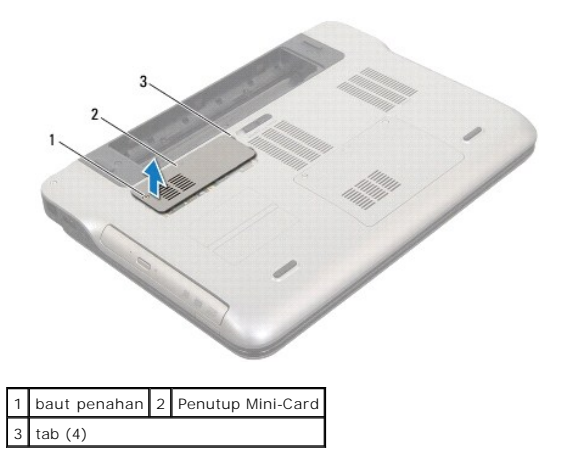

- 5. Lepaskan kabel antena dari Mini-Card.
- 6. Lepaskan baut-baut yang menahan Mini-Card ke board sistem.

**CATATAN:** Komputer Anda hanya dapat mendukung WWAN Mini-Card atau modul TV tuner pada slot Mini-Card penuh.

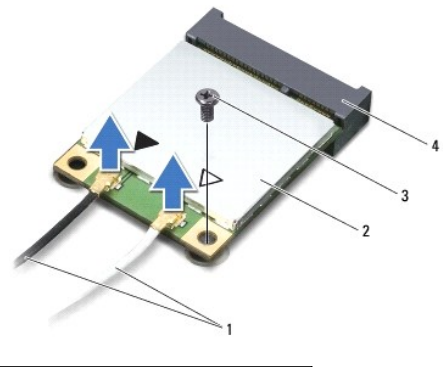

| 1 kabel antena (2) 2 Mini-Card |                         |
|--------------------------------|-------------------------|
| 3 baut                         | 4 konektor board sistem |

7. Angkat dan lepaskan Mini-Card dari konektor board sistem.

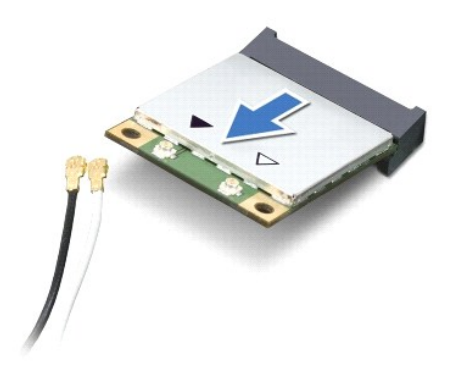

PERHATIAN: Saat Mini-Card tidak terpasang di komputer, simpan Mini-Card dalam kemasan pelindung antistatis. Untuk informasi lebih lanjut,<br>Iihat "Perlindungan Terhadap Pelepasan Muatan Elektrostatis" di informasi keselamata

#### <span id="page-33-0"></span>**Memasang Kembali Mini-Card**

- 1. Ikuti petunjuk di [Sebelum Anda Mulai](file:///C:/data/systems/xpsL401X/in/sm/before.htm#wp1435071).
- 2. Melepaskan Mini-Card baru dari kemasannya.
- **PERHATIAN: Gunakan tekanan yang kuat dan merata untuk memasukkan kartu ke tempatnya. Jangan gunakan tenaga secara berlebihan karena dapat merusak konektor.**
- **PERHATIAN: Konektor dikunci untuk memastikan pemasangan yang benar. Jika Anda merasakan adanya resistansi, periksa konektor di kartu dan board sistem, dan luruskan ulang kartu.**

**PERHATIAN: Untuk mencegah kerusakan pada Mini-Card, jangan pernah meletakkan kabel di bawah kartu.**

- 3. Masukkan konektor Mini-Card pada sudut 45 derajat ke dalam konektor board sistem.
- 4. Tekan ujung Mini-Card yang lain ke dalam slot pada board sistem dan pasang kembali baut yang menahan Mini-Card ke board sistem.
- 5. Sambungkan kabel antena yang sesuai ke Mini-Card yang Anda pasang. Tabel berikut menginformasikan skema warna kabel antena untuk Mini- Card yang didukung oleh komputer Anda.

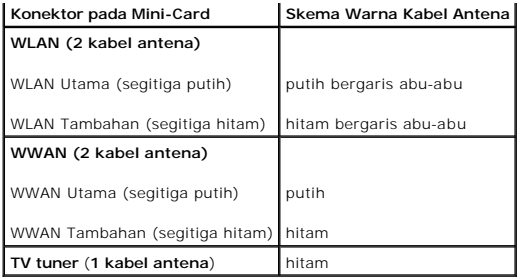

6. Sejajarkan tab pada penutup Mini-Card dengan slot pada penutup bawah dan tekan Mini-Card hingga terdengar kuncian.

7. Pasang kembali baut pengikat yang menahan penutup Mini-Card memori ke penutup dasar.

8. Pasang kembali baterai (lihat [Memasang Kembali Baterai](file:///C:/data/systems/xpsL401X/in/sm/battery.htm#wp1451569))

PERHATIAN: Sebelum menyalakan komputer, pasang kembali semua baut dan pastikan tidak ada baut yang tertinggal di dalam komputer. Baut<br>yang tertinggal di dalam komputer dapat menyebabkan kerusakan pada komputer.

9. Instal driver dan utilitas untuk komputer Anda jika diperlukan.

**CATATAN:** Jika Anda memasang kartu komunikasi dari produsen selain Dell, Anda harus menginstal driver dan utilitas yang sesuai.

#### **Drive Optis Manual Servis Dell™ XPS™ L401X**

- **O** Melepaskan Drive Optis
- **O** Memasang Kembali Drive Optis
- PERINGATAN: Sebelum mengerjakan bagian dalam komputer, bacalah informasi keselamatan yang dikirimkan bersama komputer Anda. Untuk<br>informasi praktik keselamatan terbaik tambahan, kunjungi Laman utama Pemenuhan Peraturan pad
- PERHATIAN: Hanya teknisi servis yang berkualifikasi yang boleh mengerjakan reparasi pada komputer Anda. Kerusakan yang terjadi akibat<br>p<mark>ekerjaan servis yang tidak diotorisasi oleh Dell™ tidak akan ditanggung oleh garansi </mark>
- **PERHATIAN: Untuk menghindari terkena sengatan listrik, gunakan gelang antistatis atau pegang permukaan logam yang tidak dicat (seperti konektor pada komputer) secara berkala.**
- **PERHATIAN: Untuk mencegah kerusakan ke board sistem, lepaskan baterai utama (lihat [Melepaskan Baterai](file:///C:/data/systems/xpsL401X/in/sm/battery.htm#wp1442926)) sebelum mengerjakan bagian dalam komputer.**

## <span id="page-35-0"></span>**Melepaskan Drive Optis**

- 1. Ikuti petunjuk di [Sebelum Anda Mulai](file:///C:/data/systems/xpsL401X/in/sm/before.htm#wp1435071).
- 2. Lepaskan baterai (lihat [Melepaskan Baterai](file:///C:/data/systems/xpsL401X/in/sm/battery.htm#wp1442926)).
- 3. Lepaskan modul memori (lihat [Melepaskan Modul Memori](file:///C:/data/systems/xpsL401X/in/sm/memory.htm#wp1180211)).
- 4. Lepaskan baut yang menahan drive optis ke penutup bawah.
- 5. Sisipkan pencungkil plastik ke dalam slot pada penutup bawah dan tekan drive optis hingga keluar.
- 6. Dorong drive optis ke luar tempat hard optis.

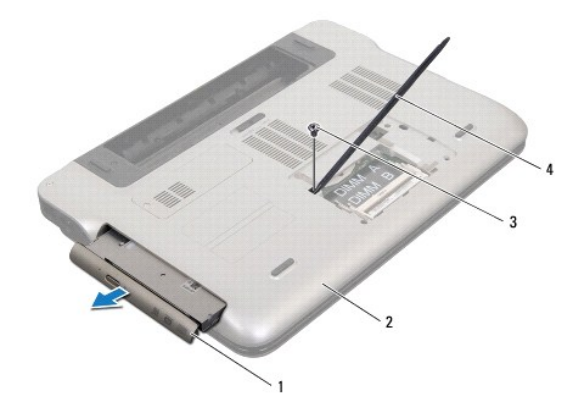

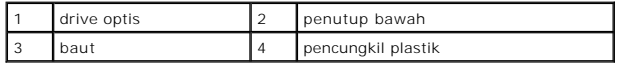

- 7. Angkat dan tarik bezel drive optis dan lepaskan dari drive optis.
- 8. Lepaskan kedua baut yang menahan braket drive optis ke drive optis.
- 9. Lepaskan braket drive-optis

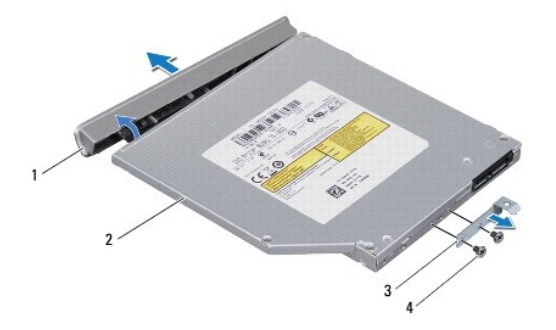

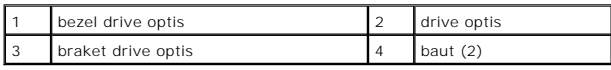

## <span id="page-36-0"></span>**Memasang Kembali Drive Optis**

- 1. Ikuti petunjuk di [Sebelum Anda Mulai](file:///C:/data/systems/xpsL401X/in/sm/before.htm#wp1435071).
- 2. Luruskan lubang baut pada braket drive optis dengan lubang baut pada drive optis.
- 3. Pasang kembali kedua baut yang menahan braket drive optis ke drive optis.
- 4. Kuatkan bezel drive optis ke dalam drive optis.
- 5. Dorong drive optis ke dalam tempat drive optis hingga terpasang sepenuhnya.
- 6. Pasang kembali baut yang menahan drive optis ke penutup bawah.
- 7. Pasang kembali modul memori (lihat [Memasang kembali Modul Memori](file:///C:/data/systems/xpsL401X/in/sm/memory.htm#wp1198546)).
- 8. Pasang kembali baterai (lihat [Memasang Kembali Baterai](file:///C:/data/systems/xpsL401X/in/sm/battery.htm#wp1451569))
- PERHATIAN: Sebelum menyalakan komputer, pasang kembali semua baut dan pastikan tidak ada baut yang tertinggal di dalam komputer. Baut<br>yang tertinggal di dalam komputer dapat menyebabkan kerusakan pada komputer.

#### **Unit Palm-Rest Manual Servis Dell™ XPS™ L401X**

- [Melepaskan Unit Palm-Rest](#page-37-0)
- [Memasang Kembali Unit Palm-Rest](#page-39-0)
- PERINGATAN: Sebelum mengerjakan bagian dalam komputer, bacalah informasi keselamatan yang dikirimkan bersama komputer Anda. Untuk<br>informasi praktik keselamatan terbaik tambahan, kunjungi Laman utama Pemenuhan Peraturan pad
- PERHATIAN: Hanya teknisi servis yang berkualifikasi yang boleh mengerjakan reparasi pada komputer Anda. Kerusakan yang terjadi akibat<br>p<mark>ekerjaan servis yang tidak diotorisasi oleh Dell™ tidak akan ditanggung oleh garansi </mark>
- **PERHATIAN: Untuk menghindari terkena sengatan listrik, gunakan gelang antistatis atau pegang permukaan logam yang tidak dicat (seperti konektor pada komputer) secara berkala.**
- **PERHATIAN: Untuk mencegah kerusakan ke board sistem, lepaskan baterai utama (lihat [Melepaskan Baterai](file:///C:/data/systems/xpsL401X/in/sm/battery.htm#wp1442926)) sebelum mengerjakan bagian dalam komputer.**

## <span id="page-37-0"></span>**Melepaskan Unit Palm-Rest**

- 1. Ikuti petunjuk di [Sebelum Anda Mulai](file:///C:/data/systems/xpsL401X/in/sm/before.htm#wp1435071).
- 2. Lepaskan baterai (lihat [Melepaskan Baterai](file:///C:/data/systems/xpsL401X/in/sm/battery.htm#wp1442926)).
- 3. Lepaskan modul memori (lihat [Melepaskan Modul Memori](file:///C:/data/systems/xpsL401X/in/sm/memory.htm#wp1180211)).
- 4. Lepaskan hard drive (lihat [Melepaskan Hard Drive](file:///C:/data/systems/xpsL401X/in/sm/hdd.htm#wp1179926)).
- 5. Ikuti instruksi dari [langkah 4](file:///C:/data/systems/xpsL401X/in/sm/odd.htm#wp1181563) ke [langkah 6](file:///C:/data/systems/xpsL401X/in/sm/odd.htm#wp1197497) pada [Melepaskan Drive Optis](file:///C:/data/systems/xpsL401X/in/sm/odd.htm#wp1179926).
- 6. Lepaskan ketujuh baut yang menahan unit palm-rest ke penutup bawah.

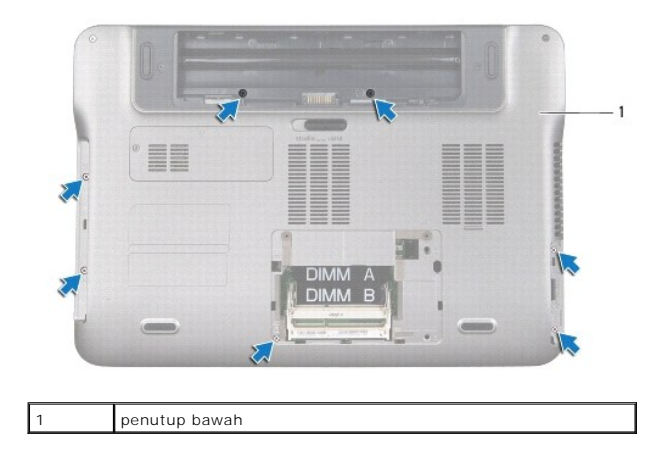

- 7. Balikkan komputer dan buka display sejauh mungkin.
- 8. Menggunakan ujung jari, dorong perlahan tab untuk melepaskan unit palm-rest.

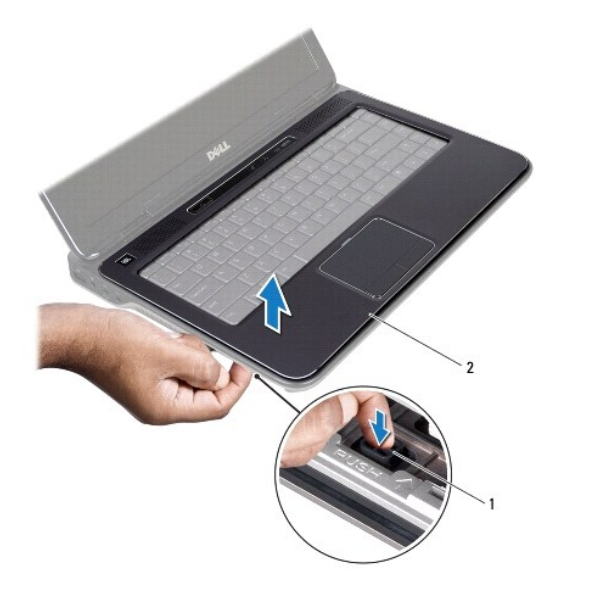

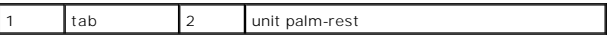

- 9. Menggunakan ujung jari, pindahkan unit palm-rest atas secara perlahan dari dasar komputer.
- 10. Tanpa menarik unit palm-rest keras-keras, lepaskan dari display seperti petunjuk di bawah.
- 11. Angkat pengunci kontektor dan tarik tab tarik untuk melepaskan panel senuth dari konektor board sistem.
- 12. Lepaskan kabel strip kontrol dari konektor board sistem.

**PERHATIAN: Pisahkan palm rest dengan hati-hati dari dasar komputer untuk mencegah kerusakan [ada palm rest.**

13. Angkat unit palm-rest dari dasar komputer.

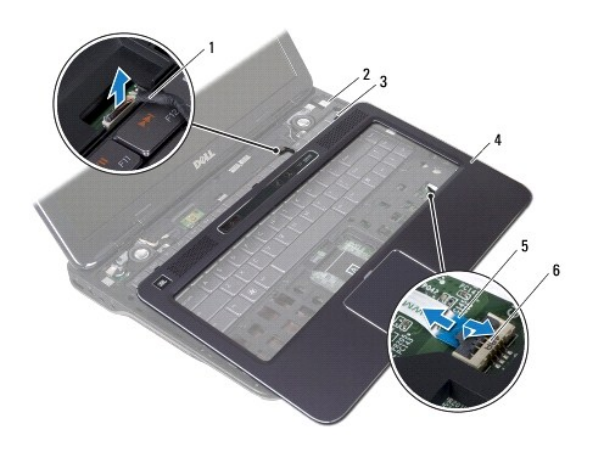

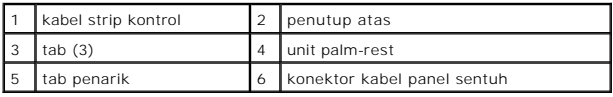

## <span id="page-39-0"></span>**Memasang Kembali Unit Palm-Rest**

- 1. Ikuti petunjuk di [Sebelum Anda Mulai](file:///C:/data/systems/xpsL401X/in/sm/before.htm#wp1435071).
- 2. Sambungkan kabel strip kontrol ke konektor board sistem.
- 3. Geser kabel panel sentuh ke dalam konektor board sistem dan tekan pengunci konektor untuk mengikat kabel.
- 4. Sejajarkan tab pada unit palm-rest dengan slot pada penutup atas dan tekan unit palm-rest pada tempatnya.
- 5. Tutup display dan balikkan komputer.
- 6. Pasang kembali ketujuh baut yang menahan unit palm-rest ke penutup bawah.
- 7. Ikuti instruksi dari [langkah 5](file:///C:/data/systems/xpsL401X/in/sm/odd.htm#wp1193199) ke [langkah 6](file:///C:/data/systems/xpsL401X/in/sm/odd.htm#wp1197509) pada [Memasang Kembali Drive Optis](file:///C:/data/systems/xpsL401X/in/sm/odd.htm#wp1197977).
- 8. Pasang kembali hard drive (lihat [Memasang Kembali Hard Drive\)](file:///C:/data/systems/xpsL401X/in/sm/hdd.htm#wp1181804).
- 9. Pasang kembali modul memori (lihat [Memasang kembali Modul Memori](file:///C:/data/systems/xpsL401X/in/sm/memory.htm#wp1198546)).
- 10. Pasang kembali baterai (lihat [Memasang Kembali Baterai](file:///C:/data/systems/xpsL401X/in/sm/battery.htm#wp1451569))
- PERHATIAN: Sebelum menyalakan komputer, pasang kembali semua baut dan pastikan tidak ada baut yang tertinggal di dalam komputer. Baut<br>yang tertinggal di dalam komputer dapat menyebabkan kerusakan pada komputer.

#### **Modul Prosesor Manual Servis Dell™ XPS™ L401X**

- **O** Melepaskan Modul Prosesor
- **Memasang Kembali Modul Prosessor**
- PERINGATAN: Sebelum mengerjakan bagian dalam komputer, bacalah informasi keselamatan yang dikirimkan bersama komputer Anda. Untuk<br>informasi praktik keselamatan terbaik tambahan, kunjungi Laman utama Pemenuhan Peraturan pad
- PERHATIAN: Hanya teknisi servis yang berkualifikasi yang boleh mengerjakan reparasi pada komputer Anda. Kerusakan yang terjadi akibat<br>p<mark>ekerjaan servis yang tidak diotorisasi oleh Dell™ tidak akan ditanggung oleh garansi </mark>
- **PERHATIAN: Untuk menghindari terkena sengatan listrik, gunakan gelang antistatis atau pegang permukaan logam yang tidak dicat (seperti konektor pada komputer) secara berkala.**
- **PERHATIAN: Untuk mencegah kerusakan ke board sistem, lepaskan baterai utama (lihat [Melepaskan Baterai](file:///C:/data/systems/xpsL401X/in/sm/battery.htm#wp1442926)) sebelum mengerjakan bagian dalam komputer.**

## <span id="page-40-0"></span>**Melepaskan Modul Prosesor**

- 1. Ikuti petunjuk di [Sebelum Anda Mulai](file:///C:/data/systems/xpsL401X/in/sm/before.htm#wp1435071).
- 2. Lepaskan baterai (lihat [Melepaskan Baterai](file:///C:/data/systems/xpsL401X/in/sm/battery.htm#wp1442926)).
- 3. Lepaskan modul memori (lihat [Melepaskan Modul Memori](file:///C:/data/systems/xpsL401X/in/sm/memory.htm#wp1180211)).
- 4. Lepaskan Mini-Card (lihat [Melepaskan Mini-Card\)](file:///C:/data/systems/xpsL401X/in/sm/minicard.htm#wp1189423)
- 5. Lepaskan hard drive (lihat [Melepaskan Hard Drive](file:///C:/data/systems/xpsL401X/in/sm/hdd.htm#wp1179926)).
- 6. Ikuti instruksi dari [langkah 4](file:///C:/data/systems/xpsL401X/in/sm/odd.htm#wp1181563) ke [langkah 6](file:///C:/data/systems/xpsL401X/in/sm/odd.htm#wp1197497) pada [Melepaskan Drive Optis](file:///C:/data/systems/xpsL401X/in/sm/odd.htm#wp1179926).
- 7. Lepaskan unit palm-rest (lihat [Melepaskan Unit Palm-Rest](file:///C:/data/systems/xpsL401X/in/sm/palmrest.htm#wp1044787)).
- 8. Lepaskan keyboard (lihat [Melepaskan Keyboard](file:///C:/data/systems/xpsL401X/in/sm/keyboard.htm#wp1201059)).
- 9. Lepaskan unit display (lihat [Melepaskan Unit Display\)](file:///C:/data/systems/xpsL401X/in/sm/display.htm#wp1212160).
- 10. Ikuti instruksi dari [langkah 13](file:///C:/data/systems/xpsL401X/in/sm/topcover.htm#wp1037074) ke [langkah 18](file:///C:/data/systems/xpsL401X/in/sm/topcover.htm#wp1037038) pada [Melepaskan Penutup Atas](file:///C:/data/systems/xpsL401X/in/sm/topcover.htm#wp1035974).
- 11. Balikkan unit penutup atas.
- 12. Melepaskan kipas dan unit pendingin Prosesor (lihat [Melepaskan Kipas dan Unit Pendingin Prosesor\)](file:///C:/data/systems/xpsL401X/in/sm/heatsink.htm#wp1179902)
- **PERHATIAN: Untuk mencegah kontak intermiten antara baut cam soket ZIF dan prosesor saat melepaskan atau memasang kembali prosesor, berikan sedikit tekanan ke bagian tengah prosesor saat memutar baut cam.**
- **PERHATIAN: Untuk mencegah kerusakan pada prosesor, pegang obeng pada posisi tegak lurus terhadap prosesor saat memutar baut cam.**
- 13. Untuk mengendurkan soket ZIF, gunakan obeng pipih kecil dan putar baut cam soket ZIF berlawanan dengan arah jarum jam hingga mencapai batas cam.

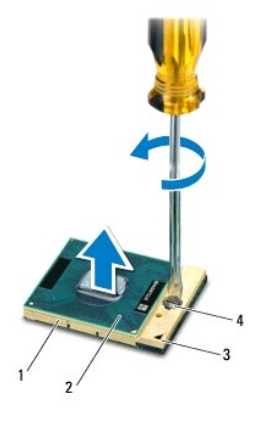

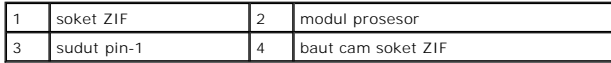

PERHATIAN: Untuk memastikan pendinginan maksimum untuk modul prosesor, jangan sentuh area transfer panas pada unit pendingin termal<br>prosesor. Minyak pada kulit Anda dapat mengurangi kemampuan transfer panas pada panel term

**PERHATIAN: Saat melepaskan modul prosesor, tarik modul lurus ke atas. Hati-hati, jangan sampai menekuk pin pada modul prosesor.**

14. Angkat modul prosesor dari soket ZIF.

#### <span id="page-41-0"></span>**Memasang Kembali Modul Prosesor**

**CATATAN:** Jika modul prosesor baru dipasang, Anda akan menerima unit pendingin termal baru termasuk panel termal yang terintegrasi, atau Anda<br>akan menerima panel termal baru bersama dokumentasi untuk menjelaskan cara pema

- 1. Ikuti petunjuk di [Sebelum Anda Mulai](file:///C:/data/systems/xpsL401X/in/sm/before.htm#wp1435071).
- 2. Luruskan sudut pin-1 modul prosesor dengan sudut pin-1 soket ZIF

**CATATAN:** Sudut pin-1 modul prosesor memiliki segi tiga yang selaras dengan segitiga pada sudut pin-1 soket ZIF.

3. Pasang modul prosesor ke soket ZIF dengan perlahan dan pastikan modul prosesor terpasang dengan benar pada tempatnya.

**PERHATIAN: Untuk mencegah kerusakan pada modul prosesor, pegang obeng pada posisi tegak lurus terhadap modul prosesor saat memutar baut cam.**

4. Kencangkan soket ZIF dengan memutar baut cam searah jarum jam untuk menahan modul prosesor ke board sistem.

5. Pasang kembali kipas dan unit pendingin prosesor (lihat [Memasang Kembali Kipas dan Unit Pendingin Prosesor\)](file:///C:/data/systems/xpsL401X/in/sm/heatsink.htm#wp1187492).

- 6. Ikuti instruksi dari [langkah 9](file:///C:/data/systems/xpsL401X/in/sm/topcover.htm#wp1036299) ke [langkah 11](file:///C:/data/systems/xpsL401X/in/sm/topcover.htm#wp1036805) pada [Memasang Kembali Penutup Atas](file:///C:/data/systems/xpsL401X/in/sm/topcover.htm#wp1037718).
- 7. Pasang kembali unit display (lihat [Memasang Kembali Unit Display](file:///C:/data/systems/xpsL401X/in/sm/display.htm#wp1205821)).
- 8. Pasang kembali keyboard (lihat [Memasang Kembali Keyboard\)](file:///C:/data/systems/xpsL401X/in/sm/keyboard.htm#wp1179994)
- 9. Pasang kembali unit palm-rest (lihat [Memasang Kembali Unit Palm-Rest\)](file:///C:/data/systems/xpsL401X/in/sm/palmrest.htm#wp1063475).
- 10. Ikuti instruksi dari [langkah 5](file:///C:/data/systems/xpsL401X/in/sm/odd.htm#wp1193199) ke [langkah 6](file:///C:/data/systems/xpsL401X/in/sm/odd.htm#wp1197509) pada [Memasang Kembali Drive Optis](file:///C:/data/systems/xpsL401X/in/sm/odd.htm#wp1197977).
- 11. Pasang kembali hard drive (lihat [Memasang Kembali Hard Drive\)](file:///C:/data/systems/xpsL401X/in/sm/hdd.htm#wp1181804).
- 12. Pasang kembali Mini-Card (lihat [Memasang Kembali Mini-Card](file:///C:/data/systems/xpsL401X/in/sm/minicard.htm#wp1181828)).
- 13. Pasang kembali modul memori (lihat [Memasang kembali Modul Memori](file:///C:/data/systems/xpsL401X/in/sm/memory.htm#wp1198546)).
- 14. Pasang kembali baterai (lihat [Memasang Kembali Baterai](file:///C:/data/systems/xpsL401X/in/sm/battery.htm#wp1451569))

PERHATIAN: Sebelum menyalakan komputer, pasang kembali semua baut dan pastikan tidak ada baut yang tertinggal di dalam komputer. Baut<br>yang tertinggal di dalam komputer dapat menyebabkan kerusakan pada komputer.

#### **Papan Tombol Daya Manual Servis Dell™ XPS™ L401X**

- [Melepaskan Papan Tombol Daya](#page-43-0)
- Memasang Kembali Papan Tombol D
- PERINGATAN: Sebelum mengerjakan bagian dalam komputer, bacalah informasi keselamatan yang dikirimkan bersama komputer Anda. Untuk<br>informasi praktik keselamatan terbaik tambahan, kunjungi Laman utama Pemenuhan Peraturan pad
- PERHATIAN: Hanya teknisi servis yang berkualifikasi yang boleh mengerjakan reparasi pada komputer Anda. Kerusakan yang terjadi akibat<br>p<mark>ekerjaan servis yang tidak diotorisasi oleh Dell™ tidak akan ditanggung oleh garansi </mark>
- **PERHATIAN: Untuk menghindari terkena sengatan listrik, gunakan gelang antistatis atau pegang permukaan logam yang tidak dicat (seperti konektor pada komputer) secara berkala.**
- **PERHATIAN: Untuk mencegah kerusakan pada sistem, lepaskan baterai utama (lihat [Melepaskan Baterai](file:///C:/data/systems/xpsL401X/in/sm/battery.htm#wp1442926)) sebelum mengerjakan bagian dalam komputer.**

## <span id="page-43-0"></span>**Melepaskan Papan Tombol Daya**

- 1. Ikuti petunjuk pada [Sebelum Anda Mulai.](file:///C:/data/systems/xpsL401X/in/sm/before.htm#wp1435071)
- 2. Lepaskan baterai (lihat [Melepaskan Baterai](file:///C:/data/systems/xpsL401X/in/sm/battery.htm#wp1442926)).
- 3. Lepaskan modul memori (lihat [Melepaskan Modul Memori](file:///C:/data/systems/xpsL401X/in/sm/memory.htm#wp1180211)).
- 4. Lepaskan hard drive (lihat [Melepaskan Hard Drive](file:///C:/data/systems/xpsL401X/in/sm/hdd.htm#wp1179926)).
- 5. Ikuti petunjuk dari [langkah 4](file:///C:/data/systems/xpsL401X/in/sm/odd.htm#wp1181563) hingga [langkah 6](file:///C:/data/systems/xpsL401X/in/sm/odd.htm#wp1197497) pada [Melepaskan Drive Optis.](file:///C:/data/systems/xpsL401X/in/sm/odd.htm#wp1179926)
- 6. Lepaskan unit palm-rest (lihat [Melepaskan Unit Palm-Rest](file:///C:/data/systems/xpsL401X/in/sm/palmrest.htm#wp1044787)).
- 7. Lepaskan keyboard (lihat [Melepaskan Keyboard](file:///C:/data/systems/xpsL401X/in/sm/keyboard.htm#wp1201059)).
- 8. Lepaskan kabel display dari konektor board sistem.
- 9. Lepaskan koneksi display dari kabel papan tombol daya.
- 10. Lepaskan kabel papan tombol daya dari konektor board sistem.
- 11. Lepaskan baut yang menahan papan tombol daya ke penutup atas.
- 12. Angkat papan tombol daya dari penutup atas.

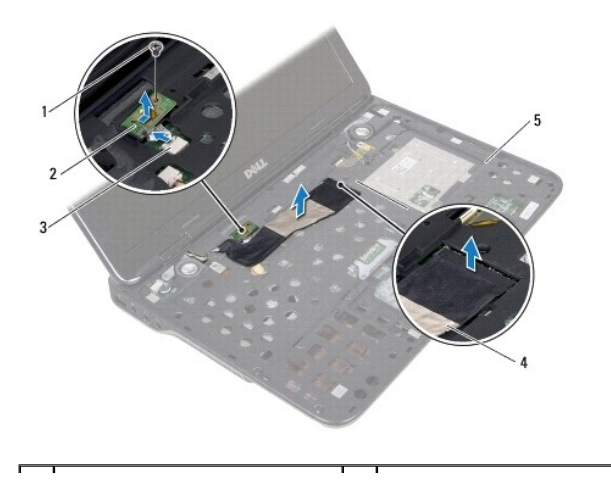

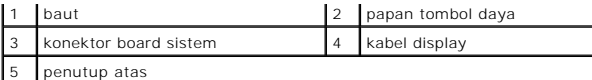

## <span id="page-44-0"></span>**Memasang Kembali Papan Tombol Daya**

- 1. Ikuti petunjuk pada [Sebelum Anda Mulai.](file:///C:/data/systems/xpsL401X/in/sm/before.htm#wp1435071)
- 2. Gunakan titik penyejajaran untuk memasang kembali papan tombol daya pada penutup atas.
- 3. Pasang kembali baut yang menahan papan tombol daya penutup atas.
- 4. Sambungkan kabel papan tombol daya ke konektor board sistem.
- 5. Sambungkan kabel display ke konektor board sistem.
- 6. Pasang kembali keyboard (lihat [Memasang Kembali Keyboard\)](file:///C:/data/systems/xpsL401X/in/sm/keyboard.htm#wp1179994).
- 7. Pasang kembali unit palm-rest (lihat [Memasang Kembali Unit Palm-Rest\)](file:///C:/data/systems/xpsL401X/in/sm/palmrest.htm#wp1063475).
- 8. Ikuti petunjuk dari [langkah 5](file:///C:/data/systems/xpsL401X/in/sm/odd.htm#wp1193199) hingga [langkah 6](file:///C:/data/systems/xpsL401X/in/sm/odd.htm#wp1197509) pada [Memasang Kembali Drive Optis.](file:///C:/data/systems/xpsL401X/in/sm/odd.htm#wp1197977)
- 9. Pasang kembali hard drive (lihat [Memasang Kembali Hard Drive\)](file:///C:/data/systems/xpsL401X/in/sm/hdd.htm#wp1181804).
- 10. Pasang kembali modul memori (lihat [Memasang kembali Modul Memori](file:///C:/data/systems/xpsL401X/in/sm/memory.htm#wp1198546)).
- 11. Pasang kembali baterai (lihat [Memasang Kembali Baterai](file:///C:/data/systems/xpsL401X/in/sm/battery.htm#wp1451569))

PERHATIAN: Sebelum menyalakan komputer, pasang kembali semua baut dan pastikan tidak ada baut yang tertinggal di dalam komputer. Baut<br>**yang tertinggal di dalam komputer dapat menyebabkan kerusakan pada komputer.** 

- **Speaker Manual Servis Dell™ XPS™ L401X**
- **O** Melepaskan Speaker
- **O** Memasang Kembali S
- PERINGATAN: Sebelum mengerjakan bagian dalam komputer, bacalah informasi keselamatan yang dikirimkan bersama komputer Anda. Untuk<br>informasi praktik keselamatan terbaik tambahan, kunjungi Laman utama Pemenuhan Peraturan pad
- PERHATIAN: Hanya teknisi servis yang berkualifikasi yang boleh mengerjakan reparasi pada komputer Anda. Kerusakan yang terjadi akibat<br>p<mark>ekerjaan servis yang tidak diotorisasi oleh Dell™ tidak akan ditanggung oleh garansi </mark>
- **PERHATIAN: Untuk menghindari terkena sengatan listrik, gunakan gelang antistatis atau pegang permukaan logam yang tidak dicat (seperti konektor pada komputer) secara berkala.**
- **PERHATIAN: Untuk mencegah kerusakan ke board sistem, lepaskan baterai utama (lihat [Melepaskan Baterai](file:///C:/data/systems/xpsL401X/in/sm/battery.htm#wp1442926)) sebelum mengerjakan bagian dalam komputer.**

## <span id="page-45-0"></span>**Melepaskan Speaker**

- 1. Ikuti petunjuk di [Sebelum Anda Mulai](file:///C:/data/systems/xpsL401X/in/sm/before.htm#wp1435071).
- 2. Lepaskan baterai (lihat [Melepaskan Baterai](file:///C:/data/systems/xpsL401X/in/sm/battery.htm#wp1442926)).
- 3. Lepaskan modul memori (lihat [Melepaskan Modul Memori](file:///C:/data/systems/xpsL401X/in/sm/memory.htm#wp1180211)).
- 4. Lepaskan Mini-Card (lihat [Melepaskan Mini-Card\)](file:///C:/data/systems/xpsL401X/in/sm/minicard.htm#wp1189423)
- 5. Lepaskan hard drive (lihat [Melepaskan Hard Drive](file:///C:/data/systems/xpsL401X/in/sm/hdd.htm#wp1179926)).
- 6. Ikuti instruksi dari [langkah 4](file:///C:/data/systems/xpsL401X/in/sm/odd.htm#wp1181563) ke [langkah 6](file:///C:/data/systems/xpsL401X/in/sm/odd.htm#wp1197497) pada [Melepaskan Drive Optis](file:///C:/data/systems/xpsL401X/in/sm/odd.htm#wp1179926).
- 7. Lepaskan unit palm-rest (lihat [Melepaskan Unit Palm-Rest](file:///C:/data/systems/xpsL401X/in/sm/palmrest.htm#wp1044787)).
- 8. Lepaskan keyboard (lihat [Melepaskan Keyboard](file:///C:/data/systems/xpsL401X/in/sm/keyboard.htm#wp1201059)).
- 9. Lepaskan unit display (lihat [Melepaskan Unit Display\)](file:///C:/data/systems/xpsL401X/in/sm/display.htm#wp1212160).
- 10. Ikuti instruksi dari [langkah 13](file:///C:/data/systems/xpsL401X/in/sm/topcover.htm#wp1037074) ke [langkah 18](file:///C:/data/systems/xpsL401X/in/sm/topcover.htm#wp1037038) pada [Melepaskan Penutup Atas](file:///C:/data/systems/xpsL401X/in/sm/topcover.htm#wp1035974).
- 11. Perhatikan rute kabel speaker dan lepaskan kabel dari pengarah perutean.
- 12. Lepaskan keempat baut (dua di setiap speaker) yang menahan speaker ke penutup dasar.
- 13. Angkat speaker dengan kabel dari penutup bawah.

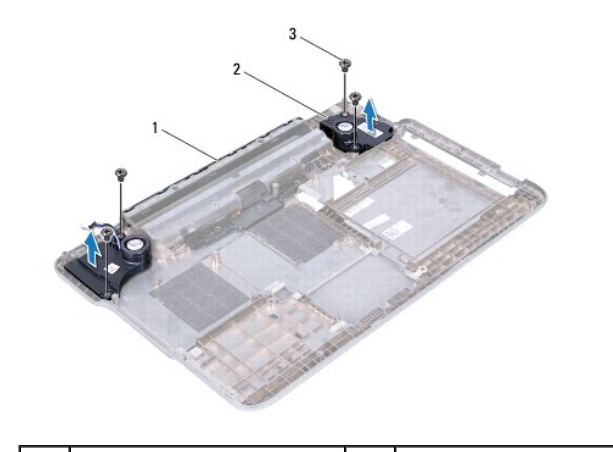

#### <span id="page-46-0"></span>**Memasang Kembali Speaker**

- 1. Ikuti petunjuk di [Sebelum Anda Mulai](file:///C:/data/systems/xpsL401X/in/sm/before.htm#wp1435071).
- 2. Rutekan kabel speaker melalui pengarah perutean.
- 3. Luruskan lubang baut pada speaker dengan lubang baut pada penutup bawah.
- 4. Pasang kembali keempat baut (dua di setiap speaker) yang menahan speaker ke penutup dasar.
- 5. Ikuti instruksi dari [langkah 9](file:///C:/data/systems/xpsL401X/in/sm/topcover.htm#wp1036299) ke [langkah 11](file:///C:/data/systems/xpsL401X/in/sm/topcover.htm#wp1036805) pada [Memasang Kembali Penutup Atas](file:///C:/data/systems/xpsL401X/in/sm/topcover.htm#wp1037718).
- 6. Pasang kembali unit display (lihat [Memasang Kembali Unit Display](file:///C:/data/systems/xpsL401X/in/sm/display.htm#wp1205821)).
- 7. Pasang kembali keyboard (lihat [Memasang Kembali Keyboard\)](file:///C:/data/systems/xpsL401X/in/sm/keyboard.htm#wp1179994).
- 8. Pasang kembali unit palm-rest (lihat [Memasang Kembali Unit Palm-Rest\)](file:///C:/data/systems/xpsL401X/in/sm/palmrest.htm#wp1063475).
- 9. Ikuti instruksi dari [langkah 5](file:///C:/data/systems/xpsL401X/in/sm/odd.htm#wp1193199) ke [langkah 6](file:///C:/data/systems/xpsL401X/in/sm/odd.htm#wp1197509) pada [Memasang Kembali Drive Optis](file:///C:/data/systems/xpsL401X/in/sm/odd.htm#wp1197977).
- 10. Pasang kembali hard drive (lihat [Memasang Kembali Hard Drive\)](file:///C:/data/systems/xpsL401X/in/sm/hdd.htm#wp1181804).
- 11. Pasang kembali Mini-Card (lihat [Memasang Kembali Mini-Card](file:///C:/data/systems/xpsL401X/in/sm/minicard.htm#wp1181828)).
- 12. Pasang kembali modul memori (lihat [Memasang kembali Modul Memori](file:///C:/data/systems/xpsL401X/in/sm/memory.htm#wp1198546)).
- 13. Pasang kembali baterai (lihat [Memasang Kembali Baterai](file:///C:/data/systems/xpsL401X/in/sm/battery.htm#wp1451569))
- PERHATIAN: Sebelum menyalakan komputer, pasang kembali semua baut dan pastikan tidak ada baut yang tertinggal di dalam komputer. Baut<br>yang tertinggal di dalam komputer dapat menyebabkan kerusakan pada komputer.

#### **Board Sistem Manual Servis Dell™ XPS™ L401X**

- [Melepaskan Board Sistem](#page-47-0)
- **O** Mengganti Board Sistem
- [Memasukkan Tag Servis pada BIOS](#page-49-0)
- PERINGATAN: Sebelum mengerjakan bagian dalam komputer, bacalah informasi keselamatan yang dikirimkan bersama komputer Anda. Untuk<br>informasi praktik keselamatan terbaik tambahan, kunjungi Laman utama Pemenuhan Peraturan pad
- PERHATIAN: Hanya teknisi servis yang berkualifikasi yang boleh mengerjakan reparasi pada komputer Anda. Kerusakan yang terjadi akibat<br>pekerjaan servis yang tidak diotorisasi oleh Dell™ tidak akan ditanggung oleh garansi A
- **PERHATIAN: Untuk menghindari terkena sengatan listrik, gunakan gelang antistatis atau pegang permukaan logam yang tidak dicat (seperti konektor pada komputer) secara berkala.**
- **PERHATIAN: Untuk mencegah kerusakan ke board sistem, lepaskan baterai utama (lihat [Melepaskan Baterai](file:///C:/data/systems/xpsL401X/in/sm/battery.htm#wp1442926)) sebelum mengerjakan bagian dalam komputer.**

**PERHATIAN: Pegang semua komponen dan kartu pada bagian tepinya dan jangan menyentuh pin dan permukaan kontak.**

## <span id="page-47-0"></span>**Melepaskan Board Sistem**

- 1. Ikuti petunjuk di [Sebelum Anda Mulai](file:///C:/data/systems/xpsL401X/in/sm/before.htm#wp1435071).
- 2. Lepaskan semua kartu yang terpasang atau kosongan dari slot Pembaca Kartu Media.
- 3. Lepaskan baterai (lihat [Melepaskan Baterai](file:///C:/data/systems/xpsL401X/in/sm/battery.htm#wp1442926)).
- 4. Lepaskan modul memori (lihat [Melepaskan Modul Memori](file:///C:/data/systems/xpsL401X/in/sm/memory.htm#wp1180211))
- 5. Lepaskan Mini-Card (lihat [Melepaskan Mini-Card\)](file:///C:/data/systems/xpsL401X/in/sm/minicard.htm#wp1189423)
- 6. Lepaskan hard drive (lihat [Melepaskan Hard Drive](file:///C:/data/systems/xpsL401X/in/sm/hdd.htm#wp1179926)).
- 7. Ikuti instruksi dari [langkah 4](file:///C:/data/systems/xpsL401X/in/sm/odd.htm#wp1181563) ke [langkah 6](file:///C:/data/systems/xpsL401X/in/sm/odd.htm#wp1197497) pada [Melepaskan Drive Optis](file:///C:/data/systems/xpsL401X/in/sm/odd.htm#wp1179926).
- 8. Lepaskan unit palm-rest (lihat [Melepaskan Unit Palm-Rest](file:///C:/data/systems/xpsL401X/in/sm/palmrest.htm#wp1044787)).
- 9. Lepaskan keyboard (lihat [Melepaskan Keyboard](file:///C:/data/systems/xpsL401X/in/sm/keyboard.htm#wp1201059)).
- 10. Lepaskan unit display (lihat [Melepaskan Unit Display\)](file:///C:/data/systems/xpsL401X/in/sm/display.htm#wp1212160).
- 11. Lepaskan kabel papan tombol daya, kabel baterai berbentuk koin, dan kabel lampu statis panel sentuh dari konektornya pada board sistem.
- 12. Ikuti instruksi dari [langkah 13](file:///C:/data/systems/xpsL401X/in/sm/topcover.htm#wp1037074) ke [langkah 18](file:///C:/data/systems/xpsL401X/in/sm/topcover.htm#wp1037038) pada [Melepaskan Penutup Atas](file:///C:/data/systems/xpsL401X/in/sm/topcover.htm#wp1035974).
- 13. Melepaskan kipas dan unit pendingin Prosesor (lihat [Melepaskan Kipas dan Unit Pendingin Prosesor\)](file:///C:/data/systems/xpsL401X/in/sm/heatsink.htm#wp1179902).
- 14. Lepaskan modul prosesor (lihat Melepaskan Modul Prose

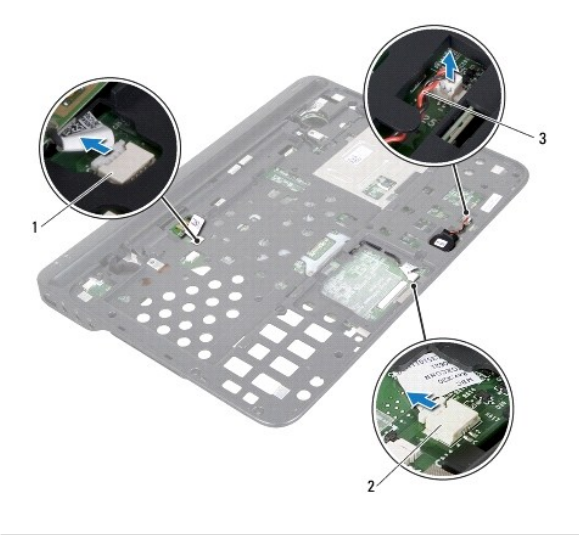

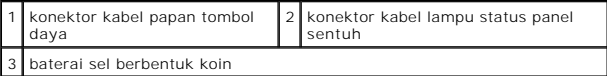

15. Lepaskan konektor adaptor AC (lihat [Melepaskan Konektor Adaptor AC](file:///C:/data/systems/xpsL401X/in/sm/dccable.htm#wp1179902))

16. Lepaskan kabel kartu Bluetooth, kabel lampu logo, dan kabel board anak dari konektornya pada board sistem.

17. Lepaskan dua baut yang menahan board sistem ke penutup atas.

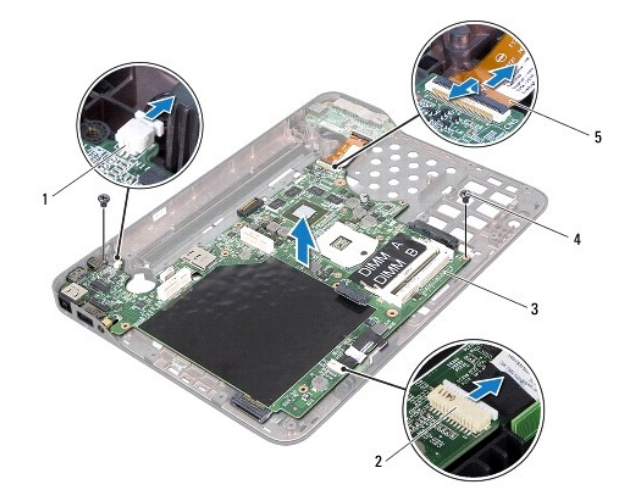

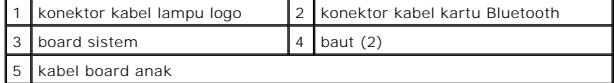

18. Secara perlahan pindahkan konektor pada board sistem dari slotnya pada penutup atas, dan angkat board sistem dari penutup atas

## <span id="page-48-0"></span>**Mengganti Board Sistem**

1. Ikuti petunjuk di [Sebelum Anda Mulai](file:///C:/data/systems/xpsL401X/in/sm/before.htm#wp1435071).

- 2. Sejajarkan konektor pada board sistem dengan slotnya pada penutup atas dan tempatkan pada penutup atas
- 3. Pasang kembali dua baut yang menahan board sistem ke penutup atas.
- 4. Sambungkan kabel kartu Bluetooth, kabel lampu logo, dan kabel board anak ke konektornya pada board sistem.
- 5. Pasang kembali konektor adaptor AC (lihat [Memasang Kembali Konektor Adaptor AC\)](file:///C:/data/systems/xpsL401X/in/sm/dccable.htm#wp1181309)
- 6. Lepaskan modul prosesor (lihat [Memasang Kembali Modul Prosesor](file:///C:/data/systems/xpsL401X/in/sm/processo.htm#wp1187222)).
- 7. Pasang kembali kipas dan unit pendingin prosesor (lihat [Memasang Kembali Kipas dan Unit Pendingin Prosesor\)](file:///C:/data/systems/xpsL401X/in/sm/heatsink.htm#wp1187492).
- 8. Ikuti instruksi dari [langkah 9](file:///C:/data/systems/xpsL401X/in/sm/topcover.htm#wp1036299) ke [langkah 11](file:///C:/data/systems/xpsL401X/in/sm/topcover.htm#wp1036805) pada [Memasang Kembali Penutup Atas](file:///C:/data/systems/xpsL401X/in/sm/topcover.htm#wp1037718).
- 9. Sambungkan kabel kartu Bluetooth, kabel lampu logo, dan kabel board anak ke konektornya pada board sistem.
- 10. Pasang kembali unit display (lihat [Memasang Kembali Unit Display](file:///C:/data/systems/xpsL401X/in/sm/display.htm#wp1205821)).
- 11. Pasang kembali keyboard (lihat [Memasang Kembali Keyboard\)](file:///C:/data/systems/xpsL401X/in/sm/keyboard.htm#wp1179994).
- 12. Pasang kembali unit palm-rest (lihat [Memasang Kembali Unit Palm-Rest\)](file:///C:/data/systems/xpsL401X/in/sm/palmrest.htm#wp1063475).
- 13. Ikuti instruksi dari [langkah 5](file:///C:/data/systems/xpsL401X/in/sm/odd.htm#wp1193199) ke [langkah 6](file:///C:/data/systems/xpsL401X/in/sm/odd.htm#wp1197509) pada [Memasang Kembali Drive Optis](file:///C:/data/systems/xpsL401X/in/sm/odd.htm#wp1197977).
- 14. Pasang kembali hard drive (lihat [Memasang Kembali Hard Drive\)](file:///C:/data/systems/xpsL401X/in/sm/hdd.htm#wp1181804).
- 15. Pasang kembali Mini-Card (lihat [Memasang Kembali Mini-Card](file:///C:/data/systems/xpsL401X/in/sm/minicard.htm#wp1181828)).
- 16. Pasang kembali modul memori (lihat [Memasang kembali Modul Memori](file:///C:/data/systems/xpsL401X/in/sm/memory.htm#wp1198546)).
- 17. Pasang kembali baterai (lihat [Memasang Kembali Baterai](file:///C:/data/systems/xpsL401X/in/sm/battery.htm#wp1451569))
- 18. Pasang kembali semua kartu yang dilepas dari slot Pembaca Kartu Media.
- PERHATIAN: Sebelum menyalakan komputer, pasang kembali semua baut dan pastikan tidak ada baut yang tertinggal di dalam komputer. Baut<br>yang tertinggal di dalam komputer dapat menyebabkan kerusakan pada komputer.
- 19. Nyalakan komputer.
- **CATATAN:** Setelah Anda memasang kembali board sistem, masukkan Tag Servis ke dalam BIOS board sistem pengganti.
- 20. Masukkan tag servis (lihat [Memasukkan Tag Servis pada BIOS\)](#page-49-0).

## <span id="page-49-0"></span>**Memasukkan Tag Servis pada BIOS**

- 1. Pastikan adaptor AC tersambung dengan baik dan baterai utama terpasang dengan benar.
- 2. Nyalakan komputer.
- 3. Tekan <F2> saat POST untuk memasukkan program pengaturan sistem.
- 4. Buka tab Navigasi dan masukkan tag servis pada bidang **Set Service Tag** (Tetapkan Tag Servis).

#### **Manual Servis Dell™ XPS™ L401X**

**CATATAN:** menunjukkan informasi penting yang membantu Anda untuk menggunakan komputer dengan lebih baik.

**PERHATIAN: menunjukkan kerusakan potensial pada perangkat keras atau kehilangan data jika Anda tidak mengikuti instruksi yang diberikan.** 

**A** PERINGATAN: menunjukkan kemungkinan kerusakan barang, cedera tubuh, atau kematian.

#### **Informasi di dalam dokumen ini dapat diubah tanpa pemberitahuan sebelumnya. © 2010 Dell Inc. Hak cipta dilindungi undang-undang.**

Dilarang keras memperbanyak materi ini dengan cara apa pun tanpa izin tertulis dari Dell Inc.

Merek dagang yang digunakan dalam teks ini: *Dell,* Iogo DELL, dan XPS adalah merek dagang dari Dell Inc.; *Bluetooth* adalah merek dagang terdaftar yang dimiliki oleh Bluetooth<br>SIG, Inc. dan digunakan oleh Dell di bawah l

Merek dagang lain dan nama dagang yang mungkin digunakan dakunnan ini mengacu ke entitas yang mengaku memiliki merek dan nama produk mereka. Dell Inc.<br>menyangkal kepentingan kepemilikan apa pun atas merek dagang dan nama d

September 2010 Rev. A00

#### **Penutup Atas Manual Servis Dell™ XPS™ L401X**

- [Melepaskan Penutup Atas](#page-51-0)
- **O** Memasang Kembali Penutup Atas
- PERINGATAN: Sebelum mengerjakan bagian dalam komputer, bacalah informasi keselamatan yang dikirimkan bersama komputer Anda. Untuk<br>informasi praktik keselamatan terbaik tambahan, kunjungi Laman utama Pemenuhan Peraturan pad
- PERHATIAN: Hanya teknisi servis yang berkualifikasi yang boleh mengerjakan reparasi pada komputer Anda. Kerusakan yang terjadi akibat<br>p<mark>ekerjaan servis yang tidak diotorisasi oleh Dell™ tidak akan ditanggung oleh garansi </mark>
- **PERHATIAN: Untuk menghindari terkena sengatan listrik, gunakan gelang antistatis atau pegang permukaan logam yang tidak dicat (seperti konektor pada komputer) secara berkala.**
- **PERHATIAN: Untuk mencegah kerusakan ke board sistem, lepaskan baterai utama (lihat [Melepaskan Baterai](file:///C:/data/systems/xpsL401X/in/sm/battery.htm#wp1442926)) sebelum mengerjakan bagian dalam komputer.**

## <span id="page-51-0"></span>**Melepaskan Penutup Atas**

- 1. Ikuti petunjuk di [Sebelum Anda Mulai](file:///C:/data/systems/xpsL401X/in/sm/before.htm#wp1435071).
- 2. Lepaskan semua kartu yang terpasang atau kosongan dari slot Pembaca Kartu Media.
- 3. Lepaskan baterai (lihat [Melepaskan Baterai](file:///C:/data/systems/xpsL401X/in/sm/battery.htm#wp1442926)).
- 4. Lepaskan modul memori (lihat [Melepaskan Modul Memori](file:///C:/data/systems/xpsL401X/in/sm/memory.htm#wp1180211)).
- 5. Lepaskan Mini-Card (lihat [Melepaskan Mini-Card\)](file:///C:/data/systems/xpsL401X/in/sm/minicard.htm#wp1189423)
- 6. Lepaskan hard drive (lihat [Melepaskan Hard Drive](file:///C:/data/systems/xpsL401X/in/sm/hdd.htm#wp1179926)).
- 7. Ikuti instruksi dari [langkah 4](file:///C:/data/systems/xpsL401X/in/sm/odd.htm#wp1181563) ke [langkah 6](file:///C:/data/systems/xpsL401X/in/sm/odd.htm#wp1197497) pada [Melepaskan Drive Optis](file:///C:/data/systems/xpsL401X/in/sm/odd.htm#wp1179926).
- 8. Lepaskan unit palm-rest (lihat [Melepaskan Unit Palm-Rest](file:///C:/data/systems/xpsL401X/in/sm/palmrest.htm#wp1044787)).
- 9. Lepaskan keyboard (lihat [Melepaskan Keyboard](file:///C:/data/systems/xpsL401X/in/sm/keyboard.htm#wp1201059)).
- 10. Lepaskan unit display (lihat [Melepaskan Unit Display\)](file:///C:/data/systems/xpsL401X/in/sm/display.htm#wp1212160).
- 11. Lepaskan hard drive (lihat [Melepaskan Papan Tombol Daya](file:///C:/data/systems/xpsL401X/in/sm/pwrbutto.htm#wp1179902)).
- 12. Lepaskan baterai berbentuk koin (lihat [Melepaskan Baterai Sel Berbentuk Koin\)](file:///C:/data/systems/xpsL401X/in/sm/coinbatt.htm#wp1186334).
- 13. Lepaskan keempat baut yang menahan unit penutup atas ke pernutup bawah.

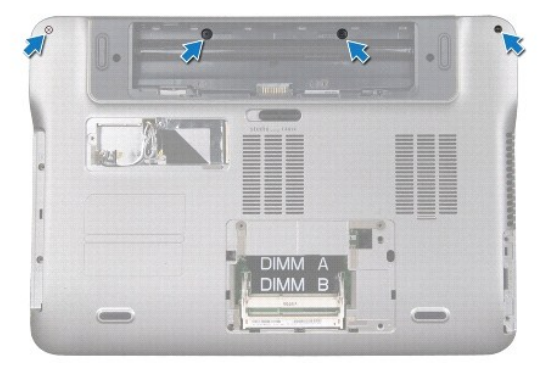

14. Balikkan komputer.

- 15. Perhatikan perutean kabel speaker.
- 16. Lepaskan kesembilan baut yang menahan unit penutup atas ke pernutup bawah.
- 17. Menggunakan ujung jari, pindahkan unit penutup atas secara perlahan dari penutup bawah.
- 18. Angkat unit penutupatas dari penutup bawah.

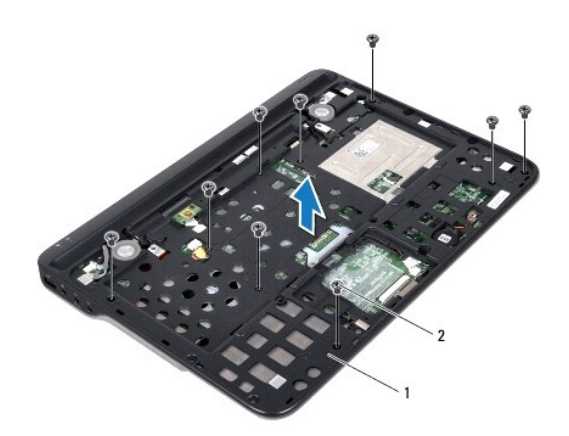

1 unit penutup atas. 2 baut (9)

- 19. Lepaskan kartu Bluetooth (lihat [Melepaskan Kartu Bluetooth\)](file:///C:/data/systems/xpsL401X/in/sm/bluetoot.htm#wp1213278).
- 20. Lepaskan board anak (lihat [Melepaskan Board Anak\)](file:///C:/data/systems/xpsL401X/in/sm/daughter.htm#wp1213278).
- 21. Lepaskan konektor adaptor AC (lihat [Melepaskan Konektor Adaptor AC](file:///C:/data/systems/xpsL401X/in/sm/dccable.htm#wp1179902))
- 22. Melepaskan kipas dan unit pendingin Prosesor (lihat [Melepaskan Kipas dan Unit Pendingin Prosesor\)](file:///C:/data/systems/xpsL401X/in/sm/heatsink.htm#wp1179902).
- 23. Lepaskan modul prosesor (lihat [Melepaskan Modul Prosesor](file:///C:/data/systems/xpsL401X/in/sm/processo.htm#wp1179902)).
- 24. Lepaskan board sistem (lihat [Melepaskan Board Sistem](file:///C:/data/systems/xpsL401X/in/sm/sysboard.htm#wp1032066)).

## <span id="page-52-0"></span>**Memasang Kembali Penutup Atas**

- 1. Ikuti petunjuk di [Sebelum Anda Mulai](file:///C:/data/systems/xpsL401X/in/sm/before.htm#wp1435071).
- 2. Pasang kembali board sistem (lihat [Mengganti Board Sistem\)](file:///C:/data/systems/xpsL401X/in/sm/sysboard.htm#wp1044267).
- 3. Lepaskan modul prosesor (lihat [Memasang Kembali Modul Prosesor](file:///C:/data/systems/xpsL401X/in/sm/processo.htm#wp1187222)).
- 4. Pasang kembali kipas dan unit pendingin prosesor (lihat [Memasang Kembali Kipas dan Unit Pendingin Prosesor\)](file:///C:/data/systems/xpsL401X/in/sm/heatsink.htm#wp1187492).
- 5. Pasang kembali konektor adaptor AC (lihat [Memasang Kembali Konektor Adaptor AC\)](file:///C:/data/systems/xpsL401X/in/sm/dccable.htm#wp1181309)
- 6. Pasang kembali board anak (lihat [Memasang Kembali Board Anak](file:///C:/data/systems/xpsL401X/in/sm/daughter.htm#wp1213767)).
- 7. Pasang kembali kartu Bluetooth (lihat [Mengganti Kartu Bluetooth](file:///C:/data/systems/xpsL401X/in/sm/bluetoot.htm#wp1213767))
- 8. Rutekan kabel speaker melalui pengarah perutean.
- 9. Sejajarkan tab pada penutup atas dengan slot pada penutup bawah dan tekan unit penutup atas ke penutup bawah hingga terdengar kuncian.
- 10. Lepaskan kesembilan baut yang menahan unit penutup atas ke penutup bawah.
- 11. Balikkan komputer dan pasang kembali keempat baut yang menahan unit penutup atas ke penutup bawah.
- 12. Pasang kembali unit display (lihat [Memasang Kembali Unit Display](file:///C:/data/systems/xpsL401X/in/sm/display.htm#wp1205821)).
- 13. Pasang kembali keyboard (lihat [Memasang Kembali Keyboard\)](file:///C:/data/systems/xpsL401X/in/sm/keyboard.htm#wp1179994).
- 14. Pasang kembali unit palm-rest (lihat [Memasang Kembali Unit Palm-Rest\)](file:///C:/data/systems/xpsL401X/in/sm/palmrest.htm#wp1063475).
- 15. Ikuti instruksi dari [langkah 5](file:///C:/data/systems/xpsL401X/in/sm/odd.htm#wp1193199) ke [langkah 6](file:///C:/data/systems/xpsL401X/in/sm/odd.htm#wp1197509) pada [Memasang Kembali Drive Optis](file:///C:/data/systems/xpsL401X/in/sm/odd.htm#wp1197977).
- 16. Pasang kembali hard drive (lihat [Memasang Kembali Hard Drive\)](file:///C:/data/systems/xpsL401X/in/sm/hdd.htm#wp1181804).
- 17. Pasang kembali Mini-Card (lihat [Memasang Kembali Mini-Card](file:///C:/data/systems/xpsL401X/in/sm/minicard.htm#wp1181828)).
- 18. Pasang kembali modul memori (lihat [Memasang kembali Modul Memori](file:///C:/data/systems/xpsL401X/in/sm/memory.htm#wp1198546)).
- 19. Pasang kembali semua kartu yang dilepas dari slot Pembaca Kartu Media.
- 20. Pasang kembali baterai (lihat [Memasang Kembali Baterai](file:///C:/data/systems/xpsL401X/in/sm/battery.htm#wp1451569))

## PERHATIAN: Sebelum menyalakan komputer, pasang kembali semua baut dan pastikan tidak ada baut yang tertinggal di dalam komputer. Baut<br>yang tertinggal di dalam komputer dapat menyebabkan kerusakan pada komputer.